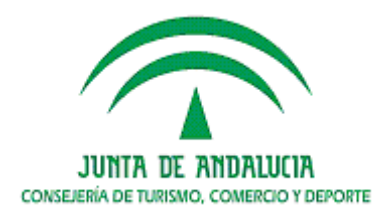

Secretaría General para el Deporte Instituto Andaluz del Deporte

Departamento de Formación formacion.iad.ctcd@juntadeandalucia.es

# *DOCUMENTACIÓN*

# **200609001**

# FORMACIÓN DE TUTORES DE TELEFORMACIÓN

\*\*\*

**VANESA MORENO MANZANO Ingeniera Informática Experta Universitaria en Teleformación e-mail: vamo13@dipusevilla.es**

**Málaga, Del 23 de marzo al 11 de mayo de 2006**

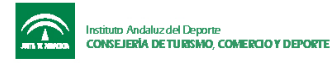

#### **FORMACIÓN DE TELEFORMADORES**

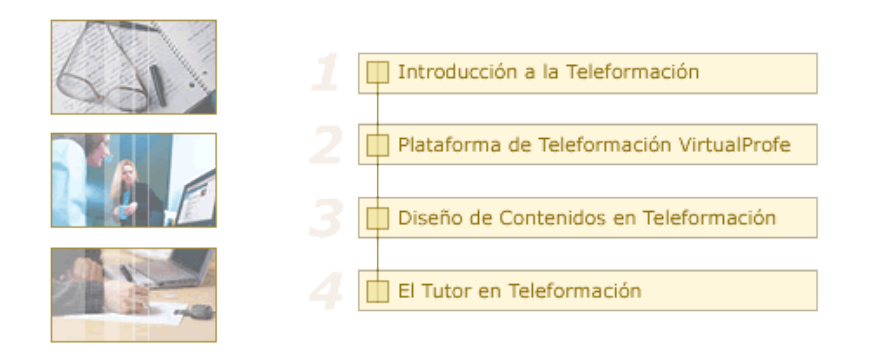

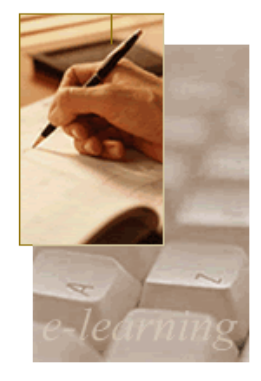

# **ORIENTACIONES PREVIAS**

El curso de Formación de Teleformadores consta de unos contenidos teóricos, cuatro ejercicios (uno correspondiente a cada tema), dos prácticas y un ejercicio de evaluación (este último de carácter voluntario).

- Los *contenidos teóricos* se dividen en cuatro temas. A lo largo de cada uno de ellos encontrarás diversos enlaces a definiciones (indicados con una flechita) y a pantallas que amplían la información expuesta. Te recomendamos que los visites. Igualmente verás preguntas de reflexión sobre aspectos de especial relevancia, y *temas para debatir en los foros.* Es muy importante que participes con tu opinión, ya que de esta forma tu aprendizaje será mucho más ameno y productivo, y podrás enriquecerlo con las experiencias y puntos de vista de tus compañeros/as.
- Los cuatro ejercicios se corresponden con cada uno de los cuatro temas, y te servirán no sólo para evaluar el grado de asimilación de los conceptos fundamentales, sino sobre todo como ayuda al estudio. Puedes repetirlos las veces que quieras. En su mayoría son de autoevaluación, lo que significa que una vez realizados se te mostrará automáticamente y de manera inmediata su corrección y la nota obtenida.
- La *primera práctica c*onsiste en leer varios artículos que complementan los temas tratados en los contenidos. De esta manera podrás verlos desde otra perspectiva y conocer la opinión de expertos en la materia. Una vez leídos, deberás escoger uno de ellos y redactar de manera breve las ideas que consideres de mayor interés. En la *segunda práctica* aplicarás todo lo aprendido durante el curso, ya que deberás planificar un curso como teletutor. Puedes encontrar el enunciado de ambas prácticas en la herramienta "Prácticas".
- Por último dispones de un *ejercicio de evaluación* de carácter voluntario con el que podrás comprobar los conocimientos adquiridos. Sólo podrás realizarlo una vez y conocerás de manera automática e inmediata la nota obtenida, pero no la corrección.

Tienes libertad para estudiar cada tema y realizar los ejercicios y las prácticas en el orden que estimes oportuno y dedicando a cada tarea el tiempo que creas necesario, siempre y cuando estén entregadas antes del final del curso.

No obstante, *se recomienda que estudies los temas de manera secuencial,* y que al finalizar cada uno de ellos realices el ejercicio correspondiente. También es aconsejable que leas los artículos propuestos en la primera práctica a medida que avanzas en el estudio de cada tema, y que vayas planteando la solución de los diferentes apartados de la segunda práctica según adquieras los conocimientos necesarios para ello. De esta forma, una vez hayas

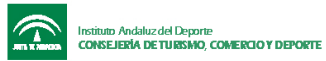

finalizado el estudio de los cuatro temas tendrás terminados los ejercicios y sólo necesitarás redactar y entregar las prácticas, que habrás realizado casi por completo. Al inicio de cada tema te recordamos el ejercicio que puedes realizar y el artículo de la primera práctica que puedes leer, si has decidido seguir estas orientaciones.

Ya sea siguiendo estas indicaciones o no, es importante que antes de comenzar el estudio *planifiques las tareas y el tiempo que dedicarás a cada una.* Y sea cual sea la planificación que hagas de tu curso, recuerda que cuentas en todo momento con la tutora, que te resolverá las dudas y problemas que puedas tener, seguirá tus progresos en el curso y te orientará en los pasos a seguir.

Ahora te invitamos a que rellenes tu *ficha personal* para que podamos conocerte un poco más (la encontrarás en la herramienta "Participantes").

¡Mucha suerte con el curso, y esperamos leerte pronto en los foros!

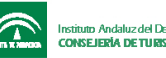

#### INTRODUCCIÓN A LA TELEFORMACIÓN

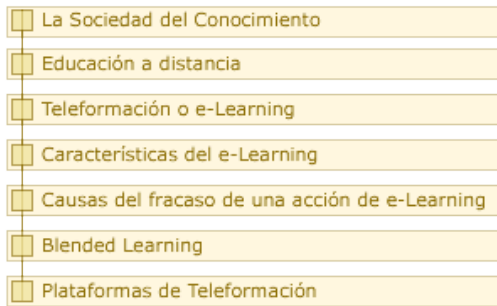

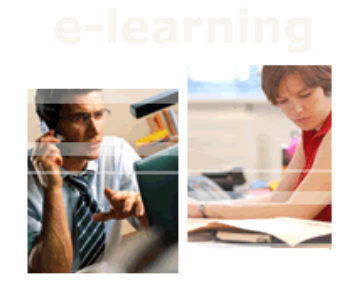

**Objetivos:** en este tema conoceremos qué es la teleformación y qué circunstancias hacen necesaria esta nueva modalidad formativa. Qué ventajas ofrece y qué dificultades pueden presentarse.

**Un consejo para planificar el curso:** la realización del ejercicio 1 y la lectura del primer artículo de la práctica 1 ("[¿e-Learning](http://www.aefol.com/elearning/articulos_detalle.asp?articulos=438) o trabajas?") te ayudarán en este tema. Participa en los foros con las preguntas de reflexión que encontrarás en diferentes apartados, para conocer el punto de vista de tus compañeros. Comienza a plantearte qué curso quieres proponer en la segunda práctica.

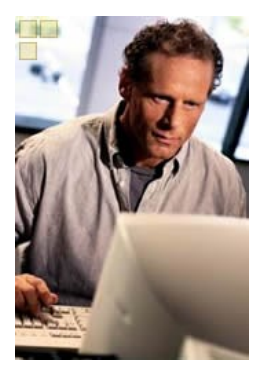

Bienvenidos al curso, mi nombre es Roberto.

Aunque mi carrera profesional se ha orientado en otro sentido, siempre me he sentido atraído por el mundo de la enseñanza. Por ello, en cuanto tuve la oportunidad, comencé a compaginar mi trabajo con la impartición de cursos de mi especialidad. Mi tarea como formador me aporta no pocas satisfacciones, pero valoro de manera especial el trato con los alumnos, a quienes disfruto enseñando y con quienes también aprendo.

Hace un par de años me propusieron un cambio. Hasta ese momento mis alumnos debían desplazarse para acudir a los cursos, ya que la mayoría vivían en pueblos de la provincia, y les resultaba difícil disponer del tiempo necesario para la formación. ¿Por qué no probar a

impartir los cursos por teleformación?

Al principio me resistí a la idea. Mis cursos habían funcionado muy bien hasta ahora, el grado de satisfacción de los alumnos era muy alto y no veía necesario el cambio. ¿Cómo iba a poder impartir mis cursos a través de un ordenador? ¿Dónde quedaba el contacto con mis alumnos? ¿Y cómo adaptar a esa modalidad el gran componente práctico de mi curso? ¿Me iba a suponer un esfuerzo adicional, teniendo en cuenta que mis conocimientos de informática no son demasiados?

Fue una conversación con Elena, una compañera que llevaba tiempo impartiendo cursos por teleformación, la que me animó a probar. Me dijo que era normal tener esas dudas al principio, pero que bastaría un curso para convencerme de que todo era mucho más sencillo de lo que imaginaba y de que eran muchas las ventajas. *"¿Qué tal si te apuntas a un curso para teleformadores? Tendrás una primera experiencia como alumno que te será muy útil cuando seas teletutor, y te enseñarán cómo puedes dar un nuevo enfoque a tus cursos".*

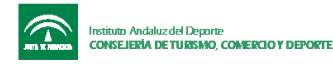

¿La idea que extraje de aquel primer contacto? La teleformación es una nueva modalidad formativa, y como tal requiere de una *metodología distinta* **y** de un *cambio de mentalidad* por parte sobre todo del tutor.

Ahora soy un teletutor convencido y entusiasmado con lo que hago. La teleformación me ofrece posibilidades que de otro modo no tendría, mis alumnos aprenden más (y yo con ellos) y su aprendizaje es más efectivo. Y respecto a lo que más me preocupaba: el trato con mis alumnos es si cabe más estrecho y fluido, y la comunicación entre ellos mayor. Aprenden del intercambio de ideas y experiencias, y las ventajas que el curso les aporta no son sólo desde un punto de vista académico o profesional, sino *también personal*. ¡Y todo ello desde casa!

# **Para reflexionar...**

¿Coincides con Roberto en las desconfianzas y las dudas que se le plantean a un futuro teletutor? ¿Cuáles son las tuyas? ¿Qué ventajas puede aportar la teleformación a tus cursos? Respecto al consejo de Elena, ¿cómo crees que puedes aprovechar tu experiencia como alumno de este curso en los que impartas después como teletutor?

# **La** *sociedad del conocimiento*

Actualmente vivimos en un contexto que se caracteriza por el *cambio permanente* en el que las tecnologías, fundamentalmente Internet, se convierten en el medio de comunicación y de relación esencial, creando un espacio global de intercambio electrónico de información.

Fue el sociólogo de Harvard Daniel Bell quien anunció la llegada de la sociedad postindustrial, la *sociedad del conocimiento,* en la que se produce el paso de una economía basada en la producción a otra en la que adquieren protagonismo los servicios, las ideas y la comunicación.

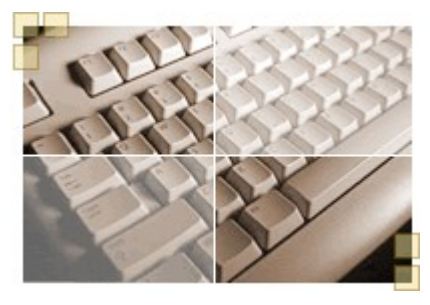

Con la llegada de la sociedad post-industrial aparece un nuevo sistema de generación de riqueza cuyo recurso productivo básico es el *conocimiento,* desplazando a otros recursos relevantes en la era industrial, como eran la tierra y el capital. En este nuevo sistema, el valor añadido de los productos y servicios ofertados por las empresas está vinculado al conocimiento que incorporan, lo que plantea un primer reto: aprender a generar valor a través de la creación

de conocimiento, de la capacidad innovadora.

Además, la sociedad de la información y el conocimiento nos enfrenta a un segundo reto: el reto del *cambio,* un cambio constante que se produce a gran velocidad en los métodos de producción, las relaciones comerciales, las formas de comunicación, el acceso a los servicios... En palabras de Swieringa y Wierdsma: *"El ritmo se ha convertido en un criterio determinante del éxito. El tiempo se ha vuelto el producto más escaso"*.

Ante esta realidad sólo nos queda la opción de conseguir la mejor formación posible: la inversión en educación y formación constituye la clave del desarrollo económico y social de todo país.

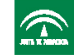

# **Para debatir en el foro...**

La sociedad actual basa su futuro en el conocimiento, con lo que la educación se convierte en herramienta imprescindible del proceso de desarrollo social. Ahora bien, ¿son las características de la educación de hoy las más adecuadas a las necesidades de la sociedad actual y futura? Te agradeceremos que compartas tu opinión con nosotros en el foro.

#### **Educación a distancia**

La educación a distancia puede definirse como la formación que se lleva a cabo cuando profesor y alumno se encuentran separados físicamente. Una de las versiones actuales de la educación a distancia es el *e-learning o teleformación*, que permite utilizar las potencialidades de Internet para acercar la formación a sus posibles usuarios.

La educación a distancia ha ido creciendo a lo largo del siglo XX como una

*alternativa p*ara aquellas personas que encuentran dificultades para acceder a una formación presencial, bien sea por su situación geográfica (alumnos en zonas rurales), bien por sus condiciones de trabajo (personas con poco tiempo para atender una enseñanza reglada), bien por sus condiciones físicas (personas con minusvalía) o bien por propia opción personal.

La educación a distancia ha ido pasando por diferentes *etapas:*

• **Primera etapa:** hasta los años 60. Caracterizada por el dominio del material impreso, enviado a los alumnos por correo (enseñanza por correspondencia). En muchas ocasiones se trataba del mismo material empleado en la enseñanza presencial.

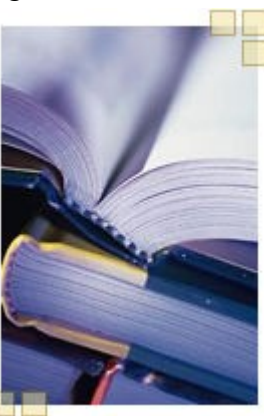

- **Segunda etapa:** nace a finales de los años 60 con la utilización de múltiples medios como recursos para el aprendizaje (televisión, vídeos, programas radiofónicos). El alumno pasa a un segundo plano, así como la interacción entre tutor y alumno.
- **Tercera etapa:** a mediados de los años 80 se incorpora la informática tanto a los procesos de enseñanza como a los de producción de materiales educativos.
- **Enseñanza a través de Internet:** esta etapa se inicia a mediados de los años 90, cuando la educación comienza a centrarse en la utilización de redes y campus virtuales apoyados en Internet, superándose así el déficit de otros medios en cuanto a interacción y comunicación entre alumno y tutor.

Poco a poco la formación a través de Internet o *e-learning* se ha ido afianzando hasta lograr una gran aceptación entre los destinatarios gracias a las numerosas ventajas que ofrece, y que benefician no sólo a los alumnos sino también a los centros educativos, instituciones, empresas e incluso tutores.

#### **Teleformación o e-learning**

Como hemos visto, l*a formación a distancia* se caracteriza porque profesor y alumno no se encuentran en el mismo espacio físico. El empleo de Internet aplicado a este tipo de formación facilita la comunicación entre alumnos y profesores, incrementa las posibilidades de acceso a la formación permitiendo el acceso a un mayor número de personas, y ofrece ambientes de aprendizaje cada vez más complejos y elaborados. Cuando la formación a distancia se lleva a cabo mediante las Tecnologías de la Información y las Comunicaciones (TIC) hablamos de *teleformación o e-learning.*

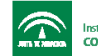

Instituto Andaluz del Deporte<br>CONSEJERÍA DE TURISMO, COMERCIO Y DEPORTE

#### **Formación de Tutores de Teleformación**

El *Informe sobre Tele-Educación* (Universidad Politécnica de Madrid) define la teleformación como "*integración de las tecnologías de la información y las comunicaciones en el ámbito educativo* con el objeto de desarrollar cursos y otras actividades educativas sin que todos los participantes tengan que estar simultáneamente en el mismo lugar".

En el estudio titulado *Teleformación. Un paso más en el camino de la Formación Continua* (FUNDESCO) encontramos que "la teleformación es un *sistema de impartición de formación a distancia, apoyado en las TIC* (tecnología, redes de telecomunicaciones, videoconferencias, TV digital, materiales multimedia), que combina distintos elementos pedagógicos: la instrucción directa clásica (presencial o de autoestudio), las prácticas, los contactos en tiempo real (presenciales, videoconferencia o chats) y los contactos diferidos (tutores, foros de debate, correo electrónico)".

El término e-learning se refiere por tanto a la utilización de las nuevas tecnologías de la información y la comunicaciones con un propósito de aprendizaje. Una de las principales ventajas será, como veremos, la *facilidad de acceso:* la formación puede llegar a más personas, puesto que desaparecen las barreras espacio-temporales. De esta forma, personas que antes tenían dificultades para acceder a procesos de formación (por problemas de desplazamiento al centro donde se imparten los cursos, por escasez de tiempo, por incapacidad física) tienen ahora todo un abanico de posibilidades a su disposición.

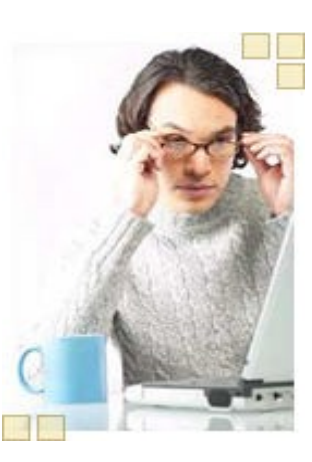

El e-learning se caracteriza por ser una *formación abierta y a distancia. Formación abierta* hace referencia a cualquier forma de

aprendizaje que ofrezca flexibilidad y accesibilidad a los estudiantes. Por otra parte, *formación a distancia* se define como cualquier forma de estudio que no se encuentre bajo la supervisión continua de tutores. En teleformación se agrupan ambos términos, resultando una enseñanza en la que el alumno dispone de libertad para llevar a cabo sus estudios (en cuanto a flexibilidad horaria y espacial, ritmo de aprendizaje, etc.), aunque guiado, orientado y evaluado por unos tutores y por un proceso establecido en un determinado periodo de tiempo.

#### **Características del e-learning**

El e-learning nos aporta una serie de posibilidades para mejorar la formación. Entre sus principales características podemos enumerar las siguientes:

- **Independencia geográfica y temporal:** se eliminan las barreras espacio-temporales, que tradicionalmente habían supuesto una clara limitación a la información y a la educación. Los alumnos pueden acceder al curso en cualquier momento y desde cualquier lugar. Esto proporciona un acceso democrático al conocimiento con independencia del lugar en que se viva y el tiempo de que se disponga, así como de otros factores como la lengua, la edad, la raza...
- **Incremento de la comunicación entre tutores y alumnos***:* Internet facilita una comunicación abierta y sin inhibiciones. Posibilita que alumnos y tutores de diferentes zonas del mundo

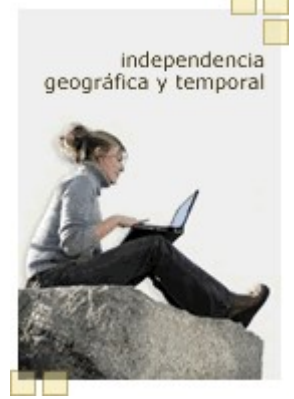

se comuniquen, lo que permite conocer diferentes puntos de vista y enriquecer la formación. Favorece además la colaboración, la discusión, el intercambio de ideas y la

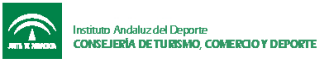

realización de actividades en grupo. Esto es lo que se conoce como aprendizaje colaborativo.

- **Sistema abierto:** los alumnos tienen libertad para moverse dentro de la plataforma de formación, avanzar a su ritmo y elegir sus propias opciones (tiempo dedicado, lugar desde el que se realiza el curso, selección de material complementario etc.). Es decir, el alumno controla su propio aprendizaje y se convierte en un elemento activo, con lo que se aumenta la efectividad del aprendizaje.
- **Acceso a material complementario a través de Internet:** los alumnos pueden interactuar con numerosas fuentes de información, haciendo uso de los motores de búsqueda disponibles en Internet. En ese sentido, Internet proporciona acceso instantáneo a una gran cantidad de recursos disponibles on-line, lo que ayuda a fomentar el aprendizaje por descubrimiento. Estos recursos se encuentran distribuidos en redes y servidores de todo el mundo, y pueden incorporan una gran variedad de elementos multimedia (audio, vídeo, animaciones...).
- **Accesible a un mayor número de alumnos:** la misma formación llega a un mayor número de estudiantes, por lo que se reducen esfuerzos y gastos, tanto humanos como económicos. Presenta por tanto un bajo coste de infraestructura y mantenimiento.

No obstante, nos encontramos también con algunos inconvenientes, entre los que se encuentran los siguientes:

- Requiere un mayor esfuerzo y dedicación por parte de tutores y alumnos.
- No existen normas que aseguren la calidad de los contenidos que se imparten.
- La privacidad y seguridad de la información que circula por Internet no está del todo asegurada.

Debemos tener presente que no hay que considerar Internet y las nuevas tecnologías como la solución definitiva, sino como una herramienta de ayuda para mejorar la calidad de la educación que proporciona numerosas ventajas, pero también presenta algunos inconvenientes. Tenerlos en cuenta será fundamental para lograr que la formación impartida sea un éxito.

# **Causas del fracaso de una acción de e-learning**

Pese a las numerosas ventajas que proporciona el empleo de soluciones de e-learning a la hora de impartir una acción formativa, existen diversos factores que pueden influir en que no se alcance el éxito esperado. Estos factores pueden agruparse en varios tipos:

- **Socioeconómicos:** las crisis económicas han llevado a algunos países a ralentizar las inversiones en infraestructuras tecnológicas necesarias para el desarrollo de Internet (es la llamada *brecha digital* que separa a países ricos y pobres). De igual forma, la compra de ordenadores se ve dificultada por su alto coste para los ciudadanos de estos países.
- **Tecnológicos:** algunos usuarios no cuentan con equipos o conexiones apropiadas, lo que dificulta su acceso a cursos de teleformación. A diferencia del obstáculo anterior, éste se va superando poco a poco con la progresiva mejora de las infraestructuras tecnológicas y el abaratamiento de equipos y servicios, con lo que las nuevas tecnologías llegan cada vez a más personas.

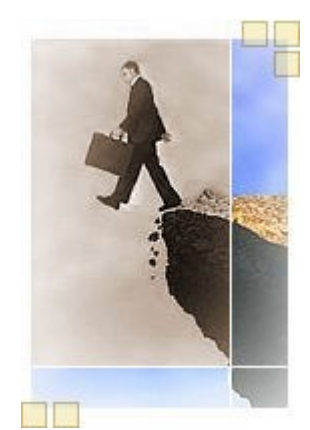

• **Culturales:** estos factores se relacionan muy directamente con el éxito o el fracaso de una acción formativa. Hablamos en este caso de la falta de *cultura digital* existente

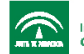

aún en muchos ámbitos, y de la dificultad de desarrollar acciones formativas a través de Internet con personas que aún no han incorporado los recursos que ofrecen las nuevas tecnologías, especialmente las herramientas de comunicación, a su vida cotidiana. Por otra parte, a muchas personas todavía les cuesta creer que se puede aprender sin contacto personal, y son reacias a participar en una acción formativa a través de Internet.

• **Educativos: j**unto con los factores culturales, los factores educativos son una de las principales causas del fracaso de las acciones de teleformación, y del consiguiente abandono de los alumnos. Es un error tratar de aplicar simplemente las nuevas tecnologías a los modelos formativos existentes: la teleformación es en sí una nueva modalidad formativa con sus propias características.

En palabras del Dr. José Luis Lens Fernández, *"El supuesto de nuestro enfoque del problema es que la cuestión no es de 'aplicación tecnológica', sino de 'integración tecnológica'. No se trata de aplicar las TIC (Tecnologías de la Información y Comunicación) a los viejos odres de la educación tradicional, sino de integrar estas tecnologías de una manera novedosa y renovada a los procesos educativos, tanto formales cuanto no formales. La cuestión es cómo reformular la educación tradicional a partir de estas tecnologías".*

Pese a estos factores, es evidente la potencialidad y riqueza formativa que proporciona la teleformación. Debemos pensar que lo que fracasa en estos casos no es esta modalidad de formación en sí, sino una manera inapropiada de entenderla o practicarla.

# **Blended Learning**

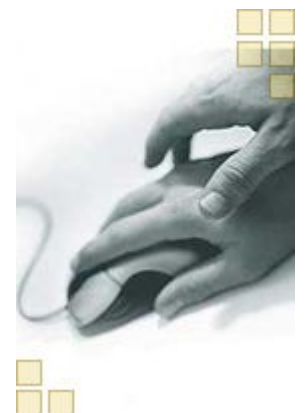

El e-learning permite aprovechar todos los recursos que ofrecen la informática e Internet para proporcionar al alumno una gran cantidad de herramientas didácticas que enriquecen la formación y hacen que el curso on-line sea más dinámico y sencillo. Sin embargo, uno de los problemas que con más frecuencia se le atribuyen es la *falta de contacto personal.* Al igual que en formación presencial, el tutor de elearning resuelve las dudas de los alumnos, corrige sus ejercicios, propone trabajos... pero la diferencia radica en que todas estas tareas las realiza a través de Internet.

Para solventar este problema se está imponiendo cada vez más un modelo de formación semipresencial o mixta en el que se combina la teleformación con la formación presencial: hablamos del *b-learning*

o *blended learning* ("enseñanza combinada" o "aprendizaje mixto"). La forma en que se combine la formación on-line con la realización de clases presenciales dependerá de las necesidades específicas de cada curso, dotando así a la teleformación de una gran flexibilidad.

Blended learning  $=$  e-learning  $+$  formación presencial

El b-learning añade algunas ventajas a las que ya hemos visto para e-learning, gracias fundamentalmente al contacto que se establece entre profesor y alumnos en las clases presenciales:

• Se produce contacto personal entre alumnos y tutores gracias a las clases presenciales, lo que supone un importante apoyo y *elemento motivador* para los alumnos.

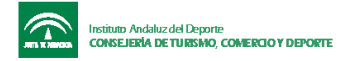

- Las clases presenciales sirven para *reforzar los conocimientos adquiridos.*
- Se emplean métodos mixtos para el estudio de contenidos, lo que se sumado a la posibilidad de realización de trabajos en grupo durante las clases presenciales, *mejora la asimilación de los conceptos.*
- *El coste es menor* respecto a los cursos 100% presenciales. También es cierto que se encarece un poco respecto a cursos 100% on-line, pero no obstante *se gana en calidad.*

Por último, aprovecharemos para hacer referencia a otra de las modalidades de formación que han surgido a partir del e-learning: e*l m-learning o mobile learning* ("aprendizaje móvil"), que consiste en el desarrollo de acciones de e-learning empleando dispositivos móviles como teléfonos móviles o asistentes digitales personales (PDA), con lo que el aprendizaje puede realizarse "en movimiento".

# **Plataformas de teleformación**

La incorporación de las nuevas tecnologías a la enseñanza proporciona, como hemos visto, múltiples ventajas. Gracias a la informática y a Internet, alumnos y tutores cuentan con numerosas herramientas que facilitan y enriquecen la formación.

Para que el proceso de aprendizaje sea realmente efectivo estas herramientas deben encontrarse integradas en un entorno único que contenga todo lo necesario para llevar a cabo un curso on-line, ofrezca la flexibilidad necesaria en esta modalidad formativa y posibilite el aprendizaje colaborativo en cualquier momento y lugar.

Las *Plataformas de Teleformación,* también conocidas como Sistemas de Gestión del Aprendizaje (*Learning Management System*, LMS), son entornos de enseñanzaaprendizaje que *integran materiales didácticos y herramientas de comunicación, colaboración y gestión.*

Por tanto, en una plataforma deberemos encontrar las herramientas necesarias para poder llevar a cabo una acción formativa sin echar en falta elementos de los que dispondríamos en un curso presencial. Estas herramientas deben permitir:

- La *comunicación* entre alumnos y tutores, así como la realización de debates y charlas, ya sea de manera sincrónica (chat, videoconferencia, pizarra electrónica) o asincrónica (foro, correo electrónico, tablón de anuncios).
- El *seguimiento y evaluación del alumno:* ejercicios, exámenes, informes estadísticos con la participación de los alumnos... Gracias a las plataformas, se dispone de una información más completa y detallada sobre los progresos alcanzados y la evolución del alumno.
- La incorporación de *contenidos,* así como de material complementario, direcciones de interés etc. Algunas plataformas incluyen herramientas de autor para la generación de los contenidos en formato web.
- La posibilidad de *aprendizaje colaborativo,* permitiendo la realización de trabajos en grupo: transferencia de archivos, intercambio de documentos, convocatoria de reuniones...
- La realización de *trámites administrativos y académicos*: altas, bajas y modificaciones de alumnos y tutores, creación de nuevos cursos, inscripciones de alumnos en cursos...

Por otra parte las plataformas deben dar soporte a los distintos roles que podemos distinguir en teleformación:

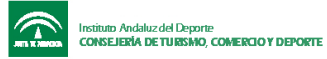

- *Administrador***:** realiza los trámites administrativos. Gestiona los cursos y da acceso a tutores y alumnos.
- *Diseñador:* elabora los contenidos, generalmente en formato web.
- *Tutor:* realiza el seguimiento de los alumnos, orienta, resuelve dudas...
- *Alumno:* recibe la formación y participa de manera activa en su propio aprendizaje.

Además de estos roles básicos, podemos distinguir otros como el *administrador técnico,* encargado de que el equipo informático en el que se encuentra instalada la plataforma funcione correctamente, o el *gestor/coordinador,* encargado de coordinar al equipo de tutores y realizar el seguimiento de los mismos.

Actualmente existe una amplia oferta de plataformas en el mercado. Podemos encontrar tanto *plataformas comerciales,* que deben adquirirse o alquilarse pagando unas licencias por su uso, y que constituyen un producto cerrado, como otras *plataformas de código abierto* que no tienen coste alguno y se entregan junto con su código fuente, con lo que pueden ser modificadas y ampliadas. Generalmente estas plataformas no cuentan con los servicios que ofrecen las comerciales, como son soporte técnico, asistencia al usuario, formación de tutores etc.

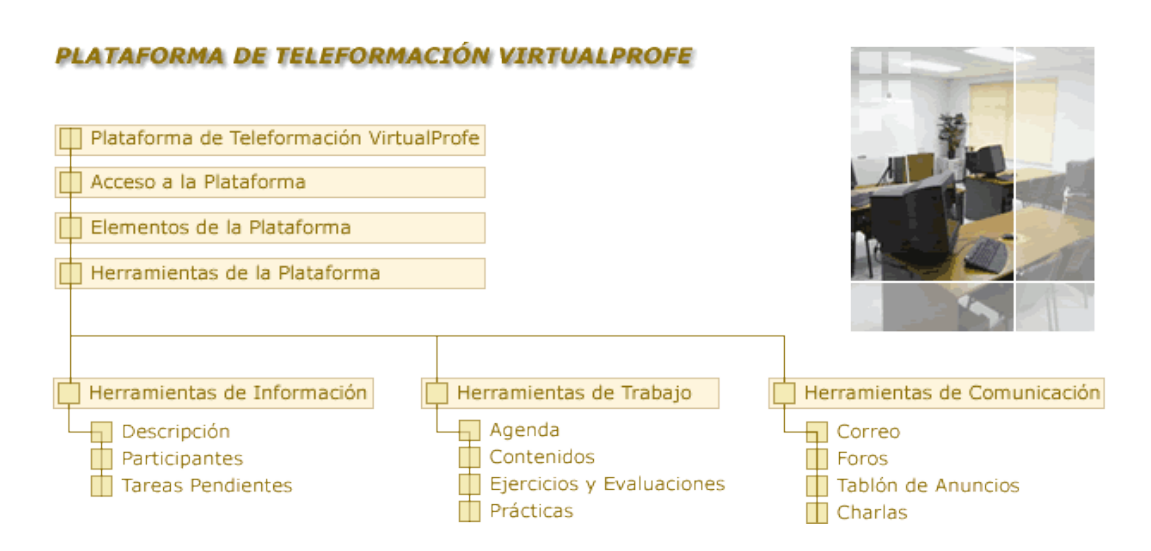

**Objetivos:** una vez claro el concepto de teleformación, veremos con qué herramientas contamos para llevarlo a la práctica, y cuál es la manera más adecuada y efectiva de aplicar cada una de ellas en un curso.

**Un consejo para planificar el curso:** la realización del ejercicio 2 y la lectura del segundo artículo de la práctica 1 (["e-Learning, una metodología de formación en claro](http://www.aefol.com/elearning/articulos_detalle.asp?articulos=441) [crecimiento](http://www.aefol.com/elearning/articulos_detalle.asp?articulos=441)") te ayudarán en este tema. Participa en los foros con las preguntas de reflexión que encontrarás en diferentes apartados para debatir con tus compañeros las posibilidades de cada herramienta. Comienza a plantearte cómo emplearías cada herramienta en el curso que propondrás en la segunda práctica.

**Para complementar tu formación:** en el tablón puedes encontrar demos de otras plataformas muy populares, comerciales, como WebCT, y de código abierto, como Moodle. Es recomendable que las visites para conocer cómo se organizan las herramientas en otras plataformas, familiarizarte con otros entornos y establecer comparaciones.

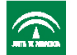

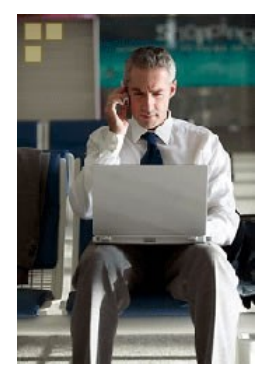

Hola a todos, soy César, compañero de Roberto y responsable del departamento de Formación de la empresa en la que ambos trabajamos.

Mi caso es distinto al suyo. Yo no imparto formación, aunque me gustaría, ya que mi trabajo me impide disponer del tiempo suficiente para ello. No obstante, por el cargo que ocupo debo estar al tanto de las novedades que surgen en el campo de la formación para evaluar las ventajas que pueden aportar y cómo aplicarlas.

La implantación de la teleformación supuso toda una revolución en mi departamento. Muchos fueron los compañeros que, como Roberto,

se mostraron disconformes y reticentes al principio, pero todos cambiaron de opinión al recibir su primer curso en esta modalidad. Y uno de los factores determinantes para este cambio fue precisamente aquel que más desconfianza les provocaba al principio: *el empleo de una plataforma de teleformación* (el segundo factor sin duda fue el ambiente agradable y colaborativo que supo promover el tutor en el curso, pero dejaré que eso os lo comente mi compañera Elena más adelante...).

Una vez se familiarizaron con su funcionamiento (debo decir que algunos necesitaron algo más de tiempo que otros por carecer de soltura en las nuevas tecnologías), descubrieron que las plataformas les ofrecían todas las herramientas que podían necesitar para impartir un curso en esta modalidad, y se sorprendieron de su facilidad de uso. Estas herramientas eran además muy versátiles y se adaptaban al estilo personal de cada uno de nuestros tutores y a los diferentes perfiles de nuestros alumnos, pero lo que les agradó por encima de todo fueron las *posibilidades de comunicación y colaboración que ofrecían,* no sólo entre alumnos y tutores sino de los propios alumnos entre sí, lo que hacía que los cursos resultasen muy amenos y mucho más enriquecedores debido al intercambio de conocimientos y experiencias que se producía.

En las plataformas de comunicación encontraron todo lo que necesitaban para impartir un curso: herramientas de trabajo, de evaluación y de comunicación. Una manera de estar informados en todo momento y de manera muy precisa de la evolución de cada alumno en el curso, de guiarle en su aprendizaje y de estar en contacto con él.

Debo confesar que yo fui el primero que se sorprendió gratamente al conocer esas herramientas de comunicación, a las que he encontrado incluso una segunda utilidad (¿por qué no decirlo?): la posibilidad de celebrar reuniones de trabajo, intercambiar documentos y trabajar en equipo con otros compañeros en cualquier momento y sin necesidad de que ello nos implique ningún desplazamiento.

#### **Para reflexionar...**

¿Qué herramientas necesitarías para impartir tus cursos en la modalidad de teleformación? ¿Qué ventajas aporta el empleo de una plataforma de teleformación? ¿Qué inconvenientes crees que puede tener?

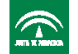

# **Plataforma de Teleformación VirtualProfe**

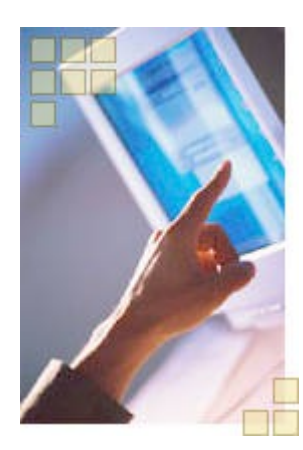

Ya hemos visto qué es una plataforma de teleformación. Vamos a centrarnos ahora en el manejo de una de ellas, concretamente la *Plataforma de Teleformación VirtualProfe;* ésta será nuestra herramienta de trabajo a lo largo del curso y nuestro objetivo será familiarizarnos con las utilidades que nos ofrece como tutores.

Cuando el administrador de esta plataforma crea un nuevo curso, debe indicar qué herramientas y apariencia tendrá la *interfaz del tutor*, y cuáles estarán disponibles para el alumno *(interfaz del alumno).* Habitualmente se escogen las mismas herramientas para ambas variándose ligeramente la apariencia (colores de los botones, del fondo, etc.) para distinguir una de otra.

El funcionamiento de las herramientas es idéntico para el tutor y para el alumno, salvo que el tutor dispone en la mayoría de ellas de *apartados de gestión* que no son visibles para el alumno. Veremos las herramientas de la plataforma tal y como aparecen en la interfaz del alumno, explicando para cada una de ellas los apartados de gestión de que dispone el tutor.

Es conveniente que vayas practicando con el uso de cada herramienta; al final de este tema seremos usuarios avanzados de la plataforma desde ambos puntos de vista: el del tutor, y el del alumno.

#### **Acceso a la plataforma**

Cuando accedemos mediante nuestro navegador a la dirección en la que se encuentra la plataforma, aparece una pantalla que contiene, por una parte, *información de contacto* sobre el centro que gestiona la plataforma y, por otra, una zona donde introducir el *nombre de usuario* y la *clave* para el acceso personalizado a nuestro curso.

 $18280$ .<br>Eamlew: Cantro Virtual P acceso **Leymond Coloris M** Ba preparador<br>**M** Ba matriculador

Cada nombre de usuario en la plataforma tiene asignado un *rol* determinado –alumno, tutor o administrador– que es establecido en el momento de

su creación. Por ejemplo, si somos alumnos de unos cursos y tutores de otros, deberemos tener dos nombres de usuario distintos: uno como tutor, y otro como alumno.

Una vez introducimos usuario y clave, veremos el *listado de cursos* que tutorizamos (si entramos como tutor) o en los que estamos inscritos (si entramos como alumno), así como las *tareas que tenemos pendientes* en cada uno de ellos (ejercicios y exámenes pendientes de realizar, nuevos mensajes de correo, foros etc.).

Podemos acceder al curso bien pulsando sobre su nombre o bien sobre una de las tareas pendientes. Con esta última opción accederemos directamente a la herramienta que corresponda para poder realizar la tarea.

# **Elementos de la plataforma**

En la plataforma podemos distinguir varias zonas:

 Una *barra de navegación* en la esquina superior izquierda, bajo nuestro nombre, en la que podemos encontrar:

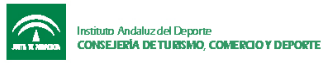

- Un acceso directo a la *página de inicio* en la que se introduce el nombre de usuario. Esta opción es muy útil, por ejemplo, si disponemos de un nombre de usuario de alumno y otro de tutor y alternamos el trabajo entre uno y otro.
- A continuación aparece el código y el nombre del curso, que proporcionan un acceso directo a la *página que muestra el listado de nuestros cursos;* esta opción es muy empleada cuando somos tutores o alumnos de distintos cursos, ya que nos permite acceder a uno u otro sin tener que introducir de nuevo nuestro nombre de usuario y clave.
- Por último, en la barra de navegación se nos recordará si hemos accedido *como tutores* (veremos el texto "Zona de coordinación") o *como alumnos* ("Zona de participantes").
- Una *zona central* en la que podremos trabajar con la herramienta que seleccionemos en cada momento. En esta zona aparece inicialmente la agenda del curso.
- C*uatro zonas de menús* con enlaces a las distintas herramientas que haya decidido el administrador para ese curso. Las herramientas disponibles son:
	- *Herramientas de información:* "Descripción", "Participantes" y "Tareas pendientes", que proporcionan al alumno información general sobre el curso y sobre el resto de compañeros:
	- *Herramientas de comunicación:* "Foros", "Correo" y "Chat", que permiten a los alumnos comunicarse entre sí y con el tutor.
	- *Herramientas de trabajo:* "Agenda", "Contenidos", "Ejercicios", "Prácticas" y "Evaluaciones", que constituyen los contenidos teóricos y prácticos del curso.

En el momento de crear un nuevo curso en la plataforma, el administrador no sólo debe decidir con qué herramientas contará el tutor y con cuáles el alumno, sino que además debe indicar en cuál de las cuatro zonas de menú ubicará cada una:

- *Menú superior,* donde se sitúan habitualmente las herramientas de información.
- *Zona de botones principal,* situada justo debajo de la anterior, en la que figuran generalmente las herramientas de trabajo del curso, o aquellas a las que se le quiere dar especial relevancia.
- *Menú inferior,* donde suelen aparecer enlaces a las herramientas de comunicación.
- Se dispone además de una cuarta *zona de botones* en la esquina inferior derecha en la que podríamos encontrar, por ejemplo, un acceso "extra" a la herramienta de correo y la lista de tareas pendientes.

# **Herramientas de la plataforma**

# **Descripción**

Al seleccionar esta herramienta veremos una pantalla en la que aparecerá el título del curso y a continuación dos zonas de datos:

- En la primera (*"descripción")* se nos mostrará una pequeña descripción del curso, los objetivos que se persiguen y los contenidos temáticos del mismo.
- En la segunda (*"plan del curso")* podremos conocer la planificación del curso propuesta por el tutor.

Como tutores encontraremos esta opción algo diferente, ya que se nos permitirá modificar el texto de la descripción, objetivos y contenidos del curso tecleándolo y pulsando el botón *"salvar los datos".*

El *plan del curso* es un apartado de gestión con el que podremos agregar nuevas líneas a la planificación indicando para cada una la fecha y el asunto (por ejemplo, "12/3/04

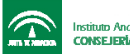

Comienzo del tema 1", "17/3/04 Entrega de la práctica", etc.) o borrar las líneas que hayamos marcado previamente, utilizando los botones *"crear"* y *"eliminar"* respectivamente.

Por lo general, esta planificación realizada por el tutor es una herramienta orientativa de cara al alumno donde se le indican las fechas en las que debería dar comienzo cada tema, realizar cada ejercicio, entregar cada práctica, etc. para poder realizar el curso dentro de los plazos fijados, pero no hay que olvidar que normalmente será el alumno el que determine su propio ritmo.

Como tutores, es conveniente que nos aseguremos de que antes del comienzo del curso la información acerca de su descripción, objetivos, contenidos y planificación se encuentra disponible para poder ser consultada en cualquier momento por los alumnos.

### **Participantes**

Esta herramienta nos proporciona un listado de los alumnos y tutores del curso. Sobre el listado se encuentra un enlace (*"en línea")* que nos permitirá conocer cuáles de ellos se encuentran conectados al curso en ese momento.

Por cada uno de los participantes veremos una línea con su foto (si la ha publicado)**,** nombre, apellidos y rol que desempeña (participante-alumno o coordinador-tutor).

Si queremos conocer los datos de un participante en concreto, podremos localizarlo fácilmente en el listado indicando su nombre o su apellido en el cuadro de texto que aparece bajo el mismo y pulsando el botón *"filtrar".* 

Junto al nombre de cada participante encontramos tres iconos:

El icono "*editar*" nos permitirá acceder a la ficha de cada participante para conocer más datos, al igual que si pulsamos sobre su nombre o su rol. En el caso de que editemos nuestra propia ficha, la herramienta nos permitirá modificar nuestros datos. Así podremos publicar nuestra foto, cambiar la clave o incluir una pequeña presentación.

Haciendo uso del segundo icono *("correo")* podremos enviar un correo directamente al participante, tal y como se detalla en el apartado que trata de la herramienta de comunicación *"correo",* pero sin tener que especificarlo como destinatario, ya que su nombre aparecerá automáticamente.

El tercer icono, que no figura en ningún otro participante, es nuestra "*carpeta del curso",* en la que se recoge un seguimiento completo de nuestras acciones: contenidos que visitamos, ejercicios que realizamos junto con la calificación obtenida y las respuestas que dimos, foros en los que participamos...

En ella disponemos además de un acceso para conocer la distribución de nuestra actividad de forma gráfica, con tres tipos posibles de presentaciones. Para ver cada una de ellas, deberemos seleccionarla y pulsar sobre el botón *"mostrar estadísticas":* 

- *Registro de eventos:* se trata de un listado en el que aparecen, ordenadas por fecha y hora, todas las acciones que hemos realizado en el curso.
- *Gráfico de actividad, d*onde podemos ver de forma gráfica las acciones que hemos realizado en comparación con la media de nuestro curso.
- *Distribución de actividad:* en este caso los datos aparecen organizados por horas y días. La mayor o menor intensidad en un color indica la mayor o menor cantidad de acciones realizadas durante un día en una hora determinada.

A diferencia de los alumnos, en la herramienta *"participantes"* los tutores tienen la posibilidad de *editar las fichas y consultar las carpetas de curso de todos los alumnos,* no sólo la propia.

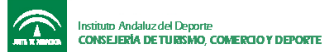

Para evitar la sensación de "soledad" o "aislamiento" del alumno, provocada por la falta de contacto directo entre participantes, es muy conveniente proponer al inicio de cada curso que todos rellenen su ficha, incluyendo una presentación y una foto. De esta forma se consigue fomentar un ambiente de compañerismo y se "humaniza" la plataforma.

Como tutores dispondremos además de dos apartados de gestión:

• *Actividad:* equivale a la carpeta del curso de los alumnos, pero referida al grupo en general, presentando el total de acciones realizadas por todos los alumnos del curso; en este caso, el gráfico de actividad no compara la actividad de un alumno con la de sus compañeros, sino la media de nuestro curso con la de los restantes cursos de la plataforma.

Como tutores nos resultará de gran ayuda revisar con regularidad las *carpetas de curso* de los alumnos para poder seguir su evolución y guiarles en los siguientes pasos que deban dar, ya que en teleformación no disponemos de un contacto directo que nos permita realizar su seguimiento. Desde estas carpetas podremos revisar todo aquello que hayan hecho nuestros alumnos en el curso, con dos excepciones: no podremos leer sus anotaciones personales en la agenda ni los correos que hayan enviado o recibido, aunque sí podremos saber en ambos casos el uso que hayan hecho de esas herramientas.

• *Grupos de usuarios:* nos permite crear distintos grupos de alumnos dentro de un mismo curso, para los que podremos publicar contenidos, ejercicios, evaluaciones, prácticas, foros, salas de chat y noticias en el tablón que no sean visibles para el resto de alumnos. Por defecto, en todo curso hay dos grupos predefinidos: el de coordinadores (tutores) y el de participantes (alumnos). Pulsando el botón *nuevo grupo*, se indica su descripción y se seleccionan los alumnos que formarán parte de él. Se pueden añadir o eliminar alumnos de un grupo en cualquier momento. Para eliminar un grupo que hayamos creado lo marcaremos y pulsaremos el botón "*eliminar grupo.* Esto únicamente elimina el concepto de grupo como tal, pero no suprime de la plataforma a los alumnos que formaban parte de él.

La herramienta de creación de grupos nos será útil en muchos casos, especialmente si queremos proponer trabajos en grupo, si hay varios tutores para un mismo grupo que se ocupan de distintos alumnos o si por ejemplo distinguimos grupos de alumnos de diferente perfil dentro del curso, a los que queremos guiar de forma distinta.

# **Para debatir en el foro...**

¿Conoces algún ejemplo concreto en el que sería útil emplear la herramienta de creación de grupos? Te agradeceremos que compartas tu opinión con nosotros en el foro.

#### **Tareas pendientes**

Esta herramienta muestra el listado de todas aquellas tareas que tenemos pendientes de realizar: ejercicios y exámenes, nuevos mensajes en los foros o el correo, anuncios sin leer en el tablón, etc.

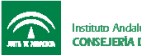

Al igual que ocurre con la lista de tareas pendientes que nos aparece al acceder a la plataforma bajo el nombre de cada uno de los cursos en los que estamos inscritos, pulsando sobre cada tarea accederemos directamente a la zona de la plataforma donde se encuentre la herramienta que nos permitirá llevarla a cabo. El funcionamiento de esta herramienta es el mismo para tutores y alumnos.

Como tutores no podemos dejar de revisar con frecuencia la lista de tareas pendientes, ya que resulta indispensable para el progreso y motivación del alumno que éste reciba una respuesta lo más rápida posible a las acciones que realice: respuestas a sus mensajes en el correo y los foros, comentarios acerca de las prácticas y los ejercicios realizados etc.

### **Agenda**

Es la primera herramienta que nos aparece al acceder al curso. En ella veremos un *calendario* y un *listado con las anotaciones* correspondientes al día seleccionado, que habrán sido insertadas por nuestro tutor o por nosotros mismos. Podremos leer estas anotaciones pulsando sobre su asunto. Los días que contienen anotaciones aparecerán resaltados, y para seleccionarlos bastará con pulsar sobre su número en el calendario.

Cuando queramos insertar anotaciones personales seleccionaremos el día y pulsaremos sobre el botón *"crear".* Ese día aparecerá resaltado. Las anotaciones que realicemos en nuestra agenda no podrán ser vistas por ningún otro alumno ni tutor. Si queremos borrarlas, bastará con marcar la casilla situada a la izquierda de cada anotación y pulsar sobre el botón *"eliminar".*

Como tutores, nuestra agenda tiene una primera diferencia respecto a la de los alumnos: a la hora de crear una anotación, podremos indicar si esa anotación es *privada* –y sólo nosotros podremos leerla–, o si es *pública* y aparecerá en la agenda de todos los alumnos (o de aquellos grupos o alumnos concretos que seleccionemos).

Los tutores encontramos además en la agenda dos apartados de gestión:

- *Planificador:* permite a cada tutor programar distintas actividades que se ejecutarán automáticamente y asignar a cada una de ellas varias acciones; estas acciones serán llevadas a cabo por la plataforma el día especificado, por lo que se podría considerar al planificador como un *ayudante automático del tutor* al que le podremos encargar aquellas actividades de gestión que deban ser realizadas un día concreto.
- *Seguimiento del curso:* muestra las calificaciones obtenidas por los alumnos en todas aquellas herramientas que sean evaluables automáticamente, y nos permite asignar manualmente las notas en aquellas que no lo sean (actitud, comportamiento en las sesiones presenciales…). Es una de las principales herramientas de seguimiento de los alumnos junto con la carpeta del curso.

Es muy importante anotar en la agenda todos aquellos eventos programados en el curso, incluso a modo de recordatorio si ya se encuentran anunciados en otras zonas de la plataforma, para mantener informados a los alumnos sin depender de que consulten regularmente otras herramientas, como el plan del curso o el tablón de anuncios. Esto es especialmente importante en algunos casos, como las convocatorias de chats o las fechas de entrega de prácticas, por ejemplo.

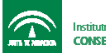

#### **Contenidos**

En esta pantalla veremos el listado de los temas (contenidos teóricos) que componen el curso. Pulsando sobre cada uno de ellos los visualizaremos en una nueva ventana.

Podemos además seleccionar uno de los temas marcando la casilla que se encuentra a su izquierda y pulsando el botón *"temas relacionados"* para ver el listado de los elementos que el tutor considere relacionados con el tema seleccionado: ejercicios referidos a ese tema, foros en los que se discuta sobre su contenido, direcciones de Internet que podemos visitar para ampliar información, etc.

Como tutores podemos *publicar* los contenidos del curso. Para ello debemos seguir los siguientes pasos:

- 1. *Subir contenidos:* seleccionamos los archivos que conforman los contenidos del curso. Al pulsar "s*ubir contenidos",* estos archivos quedarán almacenados en la plataforma, aunque aún no hemos indicado a qué tema corresponden.
- 2. *Crear contenidos:* indicamos el nombre de cada tema y seleccionamos los alumnos o grupos de alumnos que tendrán acceso a él y su página de inicio, que podrá ser o bien una dirección de Internet externa, o bien una página que deberá haber sido almacenada en la plataforma en el paso anterior junto con el resto. Habitualmente esta primera página deberá estar en formato web (extensión .html) y enlazar con el resto de páginas del tema, ya que en caso contrario no podremos acceder a ellas. Es frecuente, por ejemplo, que la página de inicio de cada tema presente el mapa conceptual del mismo (un esquema con enlaces a los distintos apartados que lo componen).
- 3. *Publicar contenidos,* seleccionándolos y pulsando el botón "*publicar"*: es en este momento cuando hacemos visibles los contenidos para los alumnos o grupos de alumnos especificados en el paso anterior. Es posible, por tanto, dejar los contenidos preparados e irlos publicando en diferentes momentos. Esta tarea puede ser llevada a cabo mediante el planificador. El tutor deberá decidir (en función del temario, la duración del curso, el nivel de los alumnos...) si publica todos los contenidos al inicio o no.

#### **Para debatir en el foro...**

¿Qué ventajas crees que tiene que el alumno disponga de todos los temas publicados al comienzo del curso? ¿Y el que se publiquen poco a poco, o sólo sean visibles tras cumplir ciertos requisitos? Te agradeceremos que compartas tu opinión con nosotros en el foro.

Un tutor tiene dos apartados de gestión más, que le permiten especificar tanto los *elementos relacionados* con un determinado tema (foros, ejercicios, direcciones de Internet etc. que los alumnos pueden visitar cuando realicen cada tema a modo de práctica o de ampliación de información) como los *requisitos* que debe cumplir un alumno para poder acceder a cada tema (por ejemplo, los temas que debe haber visitado anteriormente o los ejercicios que debe haber realizado), que serán comprobados por la plataforma antes de permitir al alumno el acceso al tema.

Por último, desde la opción *"recorrido participantes"* podremos conocer los temas que ha visitado cada uno de los alumnos.

# **Ejercicios y Evaluaciones**

Son tareas propuestas por el tutor a modo de práctica o para evaluar nuestro progreso en el curso. A la derecha de cada uno de ellos veremos dos iconos: el primero de ellos nos

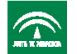

permitirá acceder a la tarea para realizarla. En la mayoría de los casos serán ejercicios de autoevaluación, con lo que su corrección es automática, pulsando el botón *"autoevaluar"* (los aciertos y errores se indicarán al lado de las respuestas con una flecha verde y con un aspa roja, respectivamente). En caso contrario serán enviados al tutor y deberemos esperar su respuesta para conocer el resultado.

El segundo de los iconos situados a la derecha nos permitirá acceder a las *estadísticas* de ese ejercicio o prueba de evaluación: el número de veces que lo hemos realizado, la nota obtenida en cada una y las respuestas que dimos en cada caso. Esta información es accesible también desde nuestra carpeta de alumno.

Todos los ejercicios y pruebas de evaluación se realizan y corrigen de la misma forma. La única diferencia entre ellos consiste en que, mientras que las pruebas de evaluación pueden ser realizados *una única vez y* la calificación obtenida suele ser tenida en cuenta, los ejercicios pueden ser realizados tantas veces como queramos con el principal objetivo de *practicar* y *afianzar* los conocimientos obtenidos.

Los ejercicios y evaluaciones son creados por el tutor. Para crearlos debemos seguir los siguientes pasos (los mismos en ambos casos):

- 1. *Escoger el tipo de ejercicio que queramos crear*, seleccionándolo en el desplegable *"crear".* Deberemos indicar los participantes (alumnos o grupos) a los que irá dirigido y asignarle un título. Una vez creado, podremos modificar estos datos pulsando sobre el icono *"editar"* que aparecerá a su derecha en el listado.
- 2. *Elaborar el ejercicio* pulsando sobre el icono *"contenido" (*el segundo de los que aparecen a su derecha). Este es el momento de indicar las preguntas, las posibles respuestas, la solución correcta o el mensaje de ayuda que aparecerá si el alumno se equivoca… Todo esto dependerá del tipo de ejercicio que hayamos escogido, y podrá ser modificado más adelante siempre que el ejercicio no haya sido realizado aún por ningún alumno.
- 3. *Publicar el ejercicio,* seleccionándolo y pulsando el botón *"publicar".* Al igual que ocurre en otros casos, como los contenidos o los foros, los ejercicios no serán visibles para los alumnos hasta que se encuentren publicados (aunque estén creados).

Por último, el icono *"estadísticas"* de la derecha de los ejercicios nos permitirá revisar las respuestas y calificaciones obtenidas por aquellos alumnos que los hayan realizado, y el icono *"correcciones"* nos indicará si tenemos correcciones pendientes.

Como tutores, tanto en la lista de tareas pendientes como en las propias herramientas de ejercicios y evaluaciones se nos indicará cuándo tenemos ejercicios pendientes de corregir. Es muy recomendable, una vez los revisemos, escribir un mensaje al alumno con nuestros comentarios y sugerencias sobre el mismo (siempre de manera positiva), puesto que esto supone un importante elemento motivador.

# **Prácticas**

En el apartado de prácticas accederemos a un listado con las distintas *áreas de prácticas* del curso. Dentro de cada área, tanto alumnos como tutores podrán crear *carpetas* en las que almacenar documentos*.*

- Una vez accedemos a un área, si pulsamos sobre el segundo de los iconos *("descargar")* que se encuentran a la derecha del nombre de cada carpeta, podremos visualizar el documento más reciente de los que contenga esa carpeta.
- Para *guardar un documento por primera vez* (por ejemplo, nuestra práctica una vez la hayamos realizado) cuando aún no tenemos carpeta, pulsaremos sobre el botón

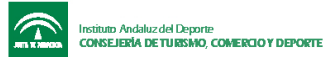

*"crear"*. Como descripción pondremos un nombre que identificará a nuestra carpeta y como fichero seleccionaremos aquel que deseemos guardar.

- Si ya tenemos una carpeta creada, y lo que queremos es añadir una *nueva versión del documento* que contiene (por ejemplo, una mejora de nuestra práctica con correcciones sugeridas por el tutor), pulsaremos sobre el tercer icono (*"cargar"*) de los situados a la derecha del nombre de nuestra carpeta y seleccionaremos el nuevo archivo. Podremos acceder a las distintas versiones del documento contenido en la carpeta pulsando sobre el primero de los iconos situados a la derecha de su nombre *("versiones").*
- Por último, el botón de *"bloqueo"* nos permite bloquear nuestra carpeta para impedir que ningún otro participante (salvo el tutor) pueda publicar nuevas versiones de un documento en nuestra carpeta.

Los tutores disponen de un apartado de *gestión de áreas* que les permite crear áreas de prácticas (indicando su título y los alumnos o grupos a los que van dirigidas) y eliminarlas. Como ocurre con otras herramientas, como los contenidos, ejercicios, foros, etc., un área de prácticas puede estar creada pero no será visible para los alumnos en tanto no la publiquemos, seleccionándola y pulsando sobre el botón *"publicar".*

Debemos revisar con regularidad la zona de prácticas y, al igual que ocurría con ejercicios y evaluaciones, resulta fundamental enviar al alumno nuestros comentarios sobre la práctica cuando la corrijamos. Más aún teniendo en cuenta que en este caso el alumno no puede recibir una corrección automática por parte de la plataforma.

#### **Correo**

Su funcionamiento es similar al de los demás sistemas de correo electrónico: al acceder a esta opción veremos un listado con los correos que hemos recibido, y podremos leerlos pulsando sobre cada uno de ellos.

Para responder a un correo, lo seleccionaremos marcando la casilla de su izquierda y pulsaremos el botón *"responder",* con lo que veremos el mensaje que nos han enviado y podremos añadir nuestra respuesta.

Para reenviar a otra persona un correo que hemos recibido, lo seleccionaremos igualmente y pulsaremos el botón *"reenviar";* en la parte derecha de esta ventana deberemos seleccionar el o los destinatarios de nuestro mensaje, bien marcando alguna de las casillas de grupos (el mensaje será enviado a todos los componentes del grupo), bien seleccionando los destinatarios individualmente.

Para enviar un nuevo correo pulsaremos sobre el botón *"crear".* En la pantalla que aparecerá deberemos completar el asunto y el texto del mensaje, así como seleccionar los destinatarios. Podemos adjuntar un fichero pulsando sobre el botón *"examinar".*

Por último, la herramienta nos permite crear distintos buzones en los que organizar nuestros mensajes pulsando sobre el enlace *"gestión de buzones".* Para mover determinados mensajes a un buzón que hayamos creado, bastará con marcarlos y seleccionar el buzón correspondiente en el desplegable *"mover a"*.

El funcionamiento de esta herramienta es idéntico para tutores y alumnos.

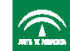

No hay que olvidar que el correo es una de las principales herramientas de que disponen nuestros alumnos para ponerse en contacto con nosotros y preguntarnos sus dudas, consultarnos sus problemas con el curso, hacernos sugerencias... Es imprescindible que reciban respuesta por nuestra parte lo antes posible, no sólo como tutores para ayudarles a seguir el ritmo del curso y resolverles sus dudas, sino como animadores para motivarles y que no sientan que están solos en esta tarea.

#### **Foros**

Con esta herramienta accedemos al listado de los *temas de debate* abiertos actualmente en nuestro curso. En cada tema de debate se encuentran las opiniones enviadas tanto por los alumnos como por los tutores.

Cuando seleccionamos un tema de debate accedemos a un listado con las opiniones relativas al mismo. Podremos leer una opinión pulsando sobre su título o sobre el icono "*editar*" situado a su derecha. A la izquierda del título se encuentra otro icono que nos permite *plegar* o *desplegar* la opinión. Veamos qué significa esto:

- Cuando una opinión se encuentra *plegada,* simplemente podremos leerla. No podremos responderla (no disponemos de ningún icono para ello) ni leer las respuestas o comentarios de otros sobre ella.
- Al *desplegar* una opinión aparecerán bajo el título las respuestas que hayan enviado otros sobre ella, con lo que podremos leerlas a su vez. Y lo más importante: aparecerá un icono *"responder",* con lo que podremos expresar nuestro propio punto de vista sobre esa opinión. Cuando pulsemos sobre el icono "*responder*" nuestro mensaje se añadirá a la lista de respuestas de la opinión que se encuentre desplegada.

Para exponer una nueva opinión sobre el tema, que no sea una respuesta a ninguna de las existentes, nos bastará con pulsar sobre el botón "*crear".*

Es importante indicar que existen varios tipos de foros. Nuestra participación en cada uno de ellos estará limitada en función del tipo de que se trate. El tipo de un foro lo indica el tutor en el momento de crearlo:

- *Foro abierto:* en este tipo de foros pueden intervenir tanto los alumnos como el tutor enviando opiniones y respuestas, tal y como acabamos de ver.
- *Preguntas al tutor:* en este tipo de foros los alumnos pueden realizar al tutor las preguntas que consideren oportunas y leer las respuestas que éste publique, pero no pueden responder a ninguna de ellas ya que esto sólo se le permite al tutor.
- *FAQs (*preguntas frecuentes): en este tipo de foros, los alumnos solamente podrán leer las preguntas y respuestas que el tutor publique. El tutor podrá así enviar preguntas que considere que van a suponer una dificultad para la mayoría de los alumnos, y responderlas él mismo para que todos las lean.

Los tutores disponen, como es natural, de un apartado de gestión que les permite crear y eliminar foros. Para crear un foro deberemos indicar el nombre con el que aparecerá, su tipo y los alumnos o grupos a los que irá dirigido. Como ocurre con otras herramientas, este foro no será visible para los alumnos hasta que no lo publiquemos seleccionándolo y pulsando sobre el icono "*publicar"*. Dentro de cada foro, el tutor tiene además la opción de eliminar aquellos mensajes que considere inapropiados.

Es importante animar los foros del curso, y en esta tarea el tutor juega un papel esencial. Debemos participar de manera activa y motivar a los alumnos a exponer sus opiniones de manera que se produzca un verdadero intercambio de ideas que resulte enriquecedor para el curso.

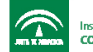

### **Para debatir en el foro...**

¿Qué tipo de debates propondrías en los foros (informal, centrado en un tema del curso...)? ¿Qué estrategias se te ocurren para promover la participación de los alumnos? Te agradeceremos que compartas tu opinión con nosotros en el foro...

# **Tablón de anuncios**

Al igual que en un tablón de anuncios convencional, en él encontraremos las noticias y la información de interés que nuestro tutor publique.

Los tutores son los únicos que pueden publicar y borrar noticias del tablón. Para publicar una nueva noticia deberemos pulsar sobre el botón *"crear"* e indicar el título, la descripción y los alumnos o grupos para los que será visible. Podremos añadir además un *enlace a una dirección de Internet,* especificando su URL y el texto sobre el que se pulsará para acceder a ella. Como en otros casos, la noticia no será accesible para los alumnos mientras no se encuentre publicada.

### **Charlas**

Esta herramienta de comunicación nos permite acceder a cualquiera de las salas de charlas que estén abiertas en ese momento en el curso. Una sala de charlas o "chat" es un lugar común en el que cada uno de los participantes puede escribir, de manera que cada comentario escrito por un participante aparece instantáneamente en la pantalla y puede ser leído por todos los demás participantes que se encuentren en el mismo chat en ese preciso momento. Es, por tanto, una herramienta indicada para charlar o debatir sobre un determinado tema en tiempo real, de forma *sincrónica,* es decir: todos los asistentes deberán estar conectados al mismo tiempo.

Para acceder a un chat pulsaremos sobre su nombre. Aparecerá entonces una ventana en la que se diferencian tres zonas:

- La *zona principal,* en la que van apareciendo los mensajes de los participantes según éstos los escriben. Cada mensaje va precedido del nombre de usuario de la persona que lo ha escrito.
- La *ventana de nombres de usuario,* una zona a la derecha que contiene el listado de los participantes que están conectados al chat en ese momento.
- Un *cuadro de texto inferior* en el que podremos escribir nuestros mensajes. Al escribirlos y pulsar el botón *"enviar"* éstos se mostrarán en la zona principal, con lo que todos los demás participantes podrán leerlos.

Los tutores disponen de apartados de gestión que les permiten *crear, publicar y borrar* salas de chat. Al crear una sala deberemos indicar los alumnos o grupos que tendrán acceso a ella, pero no será visible para ellos mientras no se encuentre publicada.

Al tratarse de una herramienta *sincrónica,* es indispensable que todos los alumnos se encuentren conectados simultáneamente para participar en el chat. En esta herramienta resulta por tanto especialmente importante mantener a los alumnos informados de las charlas que se convoquen, y recordárselo haciendo uso de las diversas herramientas con las que contamos, fundamentalmente la agenda o el correo. El tutor deberá ejercer además en muchos casos de *moderador* de los debates que se produzcan, y promover la participación de todos los asistentes.

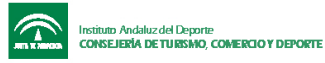

# **Para debatir en el foro...**

El chat es la única herramienta sincrónica disponible. ¿Para qué la emplearías? Te agradeceremos que compartas tu opinión con nosotros en el foro

#### DISEÑO DE CONTENIDOS EN TELEFORMACIÓN

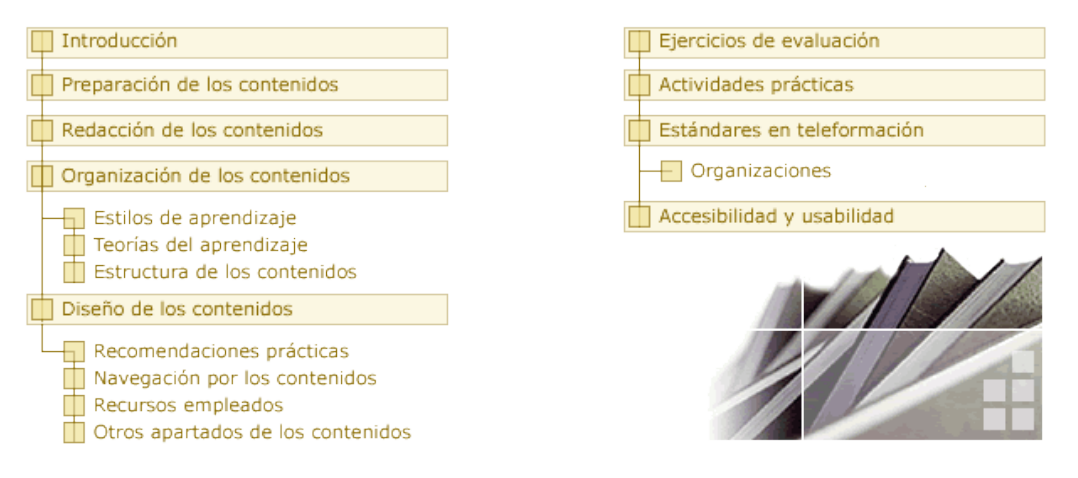

**Objetivos:** los contenidos en un curso de teleformación son distintos de los que entregaríamos en un curso presencial. En este tema conoceremos de qué manera aprenden los alumnos, y cómo debemos estructurar los contenidos para facilitar el aprendizaje y mejorar la comprensión y asimilación de los temas.

**Un consejo para planificar el curso:** la realización del ejercicio 3 y la lectura del tercer y cuarto artículo de la práctica 1 ("[¿e-Formación o e -Learning?](http://www.rrhhmagazine.com/articulo/elearning/elearning8.asp)" y "[Claves en la](http://www.aefol.com/elearning/articulos_detalle.asp?articulos=451) [elaboración de contenidos para e-learning](http://www.aefol.com/elearning/articulos_detalle.asp?articulos=451)") te ayudarán en este tema. Participa en los foros con las preguntas de reflexión que encontrarás en diferentes apartados para intercambiar experiencias e impresiones con tus compañeros. Comienza a plantearte qué estructura es la más adecuada para los contenidos del curso que propondrás en la segunda práctica.

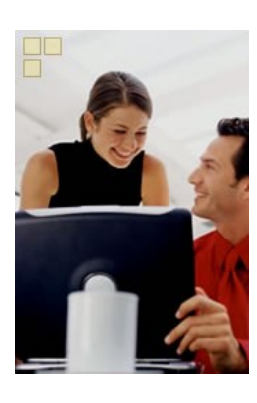

Soy Susana, una de las últimas en llegar a la empresa, y una entusiasta de todo lo que implique aprender cosas nuevas.

Nada más incorporarme al departamento de Formación, César me nombró teletutora de algunos de los cursos que hasta ahora se habían impartido de manera presencial. Mi primera tarea consistiría, por tanto, en adaptar los contenidos de cada uno de ellos a teleformación**,** ¡y yo ni siquiera sabía por dónde empezar!

El curso de teleformación que se estaba impartiendo en mi empresa en aquel momento, y al que asistí como alumna, me aclaró muchas cosas que hasta el momento no me había planteado. Entendí que en teleformación el alumno lee los contenidos, no los *escucha* de un profesor que intercala en

su explicación aclaraciones y referencias a otros temas, y que emplea diferentes entonaciones para enfatizar algunos puntos o captar la atención de los alumnos. En teleformación el alumno avanza además a su propio ritmo, y el profesor no puede ver su expresión para saber qué puntos le interesan más, cuáles les resultan más aburridos o le suponen mayor dificultad.

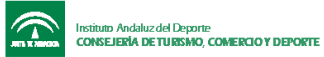

Estaba claro por tanto que los contenidos del curso debían adaptarse para suplir todo eso, ¿pero cómo?

Traté de ponerme en el lugar de un alumno que se enfrenta a esos contenidos. Revisé la redacción del material para que fuese directa y sencilla, lo estructuré en apartados cortos y bien organizados, resalté las ideas fundamentales, incluí aclaraciones y numerosos ejemplos, preguntas de reflexión, esquemas en los puntos que consideré más largos o difíciles... En fin, siguiendo unas pautas sencillas logré transformar un material pensado para ser impartido en presencial en unos contenidos *orientados al autoestudio, claros, amenos y bien estructurados.*

¿Mi consejo? Cuando vayas a preparar los contenidos de un curso de teleformación *procura facilitar en todo momento el aprendizaje a tus futuros alumnos.* Deben ser sencillos, amenos y estar bien estructurados.

Sólo quedaba el último paso: *transformarlos en páginas web* para poder publicarlos en la plataforma. Jorge, nuestro informático, dotó a cada uno de mis apartados de un diseño agradable, e incluyó elementos de navegación en las páginas para que el alumno pudiera moverse de una a otra. Yo trabajé con él en todo momento indicándole qué información debía resaltar o qué apartados complementaban la información de otros, y entre ambos obtuvimos un material del que estamos muy satisfechos.

¿Y sabéis una cosa? Ahora estoy apuntada a un curso de diseño web. Jorge me ha asegurado que el diseño de las páginas que componen los contenidos de un curso es muy sencillo. De momento me está sirviendo para comprender mejor su trabajo, y además estoy cogiendo muy buenas ideas para incluir en mis cursos, ¡aunque todavía me falta práctica para llevarlas a cabo sin la ayuda de Jorge!

### **Para reflexionar...**

¿Por qué crees necesaria la adaptación de los contenidos de un curso cuando se imparte en la modalidad de teleformación? ¿Qué características crees que deben tener estos contenidos? ¿Qué problemas o dificultades puedes encontrar a la hora de realizar esta transformación?

#### **Introducción**

Uno de los elementos clave de cualquier acción formativa se centra en los *contenidos* del curso. Especialmente en teleformación, la calidad de los contenidos que se presenten influirá de manera determinante en el éxito del curso.

En tanto que en formación presencial los contenidos se transmiten oralmente o en forma de documentación escrita, en teleformación presentan las siguientes características:

- Son contenidos *multimedia,* es decir, integran texto, imágenes, sonido... Generalmente adoptan la forma de documentos HTML hipervinculados.
- Son contenidos *interactivos*.
- Son contenidos *distribuidos,* no se encuentran localizados en un único lugar. Además de las páginas de contenidos almacenadas en la propia plataforma, pueden existir enlaces a páginas web externas, artículos y documentos situados en otros servidores, consultas a bases de datos remotas, etc.

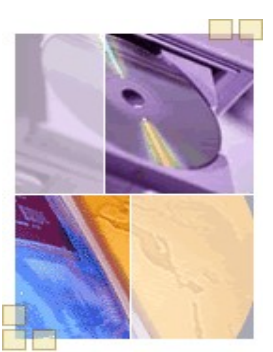

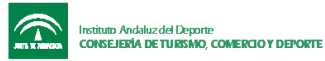

- *Su estructura y organización son complejas,* ya que existen muchas posibilidades y hay que tener en cuenta que deben adaptarse a las necesidades, características y estilos de aprendizaje de cada alumno.
- Pueden presentarse haciendo uso de *diferentes formatos y soportes*: en CD-ROM o a través de Internet, en formato web, como PDF, en forma de videoconferencia, etc.

La tarea previa de *selección, análisis y síntesis de información* llevada a cabo por el tutor resultará fundamental para obtener unos contenidos de calidad. Otro paso que habrá que cuidar especialmente será el de la correcta *organización* de esos contenidos.

### **Preparación de los contenidos**

Como acabamos de mencionar, el primer paso que debe dar un tutor cuando elabora contenidos para teleformación será la *selección de información.* Un tutor dispone de múltiples fuentes de información (documentación escrita, conocimientos y experiencia propia, Internet...). La primera tarea que deberá llevar a cabo será seleccionar la información que resulte de interés para el curso, teniendo en cuenta las necesidades y objetivos que deben cubrirse, y el tiempo con el que contarán los alumnos para completarlo.

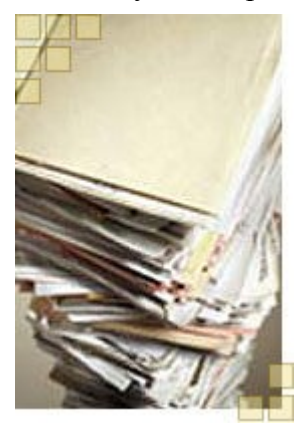

Una vez seleccionado el material debe realizarse un *análisis* del mismo, distinguiendo qué elementos formarán parte de los contenidos propios del curso, y cuáles pueden entregarse en forma de documentación complementaria para aquellos alumnos que deseen aclarar conceptos o profundizar en un determinado tema, ya que no resultan básicos para el correcto desarrollo y comprensión del curso.

Por último, debe efectuar una labor de *síntesis* de los contenidos, presentando al alumno de manera clara y sencilla la información relevante, en la que se destaquen las ideas fundamentales. Muchas veces es preferible presentar unos contenidos cortos pero claros y correctamente estructurados, que el alumno pueda comprender y asimilar fácilmente, antes que unos contenidos muy completos pero

demasiado extensos, que cansen al alumno y en los que los conceptos clave pasen desapercibidos entre el resto de información secundaria, ya que en este caso el alumno podría llegar a perder interés y motivación.

# **Redacción de los contenidos**

En teleformación no sólo es importante una correcta selección de los contenidos y la manera de organizarlos (como veremos más adelante). También hay que prestar atención a la manera en la que están redactados. Algunas recomendaciones que podemos tener en cuenta son:

- *Empleo de frases cortas y sencillas.* Las ideas y conceptos deben exponerse de un modo claro y sencillo, que resulte fácil de entender y ayude a la comprensión de lo que se desea transmitir. El texto debe ser fundamentalmente informativo.
- *Desarrollo gradual de las explicaciones*, partiendo de conceptos básicos y desarrollando la información poco a poco hasta llegar a conceptos complejos.

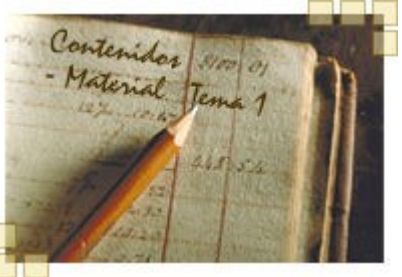

Debemos apoyarnos siempre en lo conocido y construir a partir de ello.

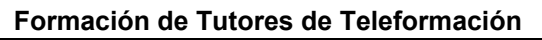

- *Uso de ejemplos y casos prácticos* que ayuden a comprender los contenidos y establezcan una relación con situaciones reales, mostrando así la utilidad y aplicación de la materia objeto de estudio.
- *Empleo correcto del lenguaje,* y corrección ortográfica y gramatical.
- *Exposición clara de las ideas clave,* destacándolas del resto. Diferenciación entre conceptos fundamentales y otro tipo de información como pueden ser definiciones, aclaraciones, desarrollo de conceptos, etc.

# **Organización de los contenidos**

Son muchas las formas posibles de estructurar los contenidos en teleformación. Para escoger una u otra debemos tener en cuenta diversos factores, como son las necesidades formativas detectadas a las que el curso pretende dar respuesta, el perfil de los alumnos y su estilo de aprendizaje, las ventajas que aporta cada estructura...

Vamos a estudiar por tanto algunas de las ideas que deberemos tener claras antes de describir los modelos de estructura de contenidos más frecuentes.

### **Estilos de aprendizaje**

Las personas tienen distintas formas de adquirir y representar los conocimientos, y muestran preferencias ante unas estrategias de aprendizaje frente a otras. El grado en que los contenidos se adapten a los estilos de aprendizaje y conocimientos previos de un alumno repercutirá de manera muy positiva en su aprendizaje. No debemos desaprovechar la oportunidad que ofrece la teleformación para adaptar los contenidos, en la medida de lo posible, a los diferentes estilos de aprendizaje de nuestros alumnos.

Existen varias clasificaciones de los estilos de aprendizaje. Vamos a mostrar aquí el modelo elaborado por Honey y Mumford, que se centra en el proceso de aprendizaje. Ellos distinguen cuatro estilos:

- **Activista:** las personas en las que predomina el estilo activo se implican plenamente y sin prejuicios en nuevas experiencias. Se crecen ante los desafíos y se aburren con los largos plazos. Son personas muy de grupo, que se involucran en los asuntos de los demás y centran a su alrededor todas las actividades.
- **Reflexivo:** los reflexivos aprenden también con las nuevas experiencias, pero no les gusta estar directamente implicados en ellas. Reúnen datos, analizándolos con detenimiento antes de llegar a alguna conclusión. Disfrutan observando la actuación de los demás y escuchándoles, pero no intervienen hasta que se han adueñado de la situación.
- **Teórico:** los teóricos aprenden mejor cuando las cosas que se les enseñan forman parte de un sistema, modelo, teoría o concepto. Les gusta analizar y sintetizar. Para ellos, si algo es lógico, es bueno.
- **Pragmático:** el punto fuerte de los pragmáticos es la aplicación práctica de las ideas. Descubren el aspecto positivo de las nuevas ideas y aprovechan la primera oportunidad para experimentarlas. Tienden a ser impacientes cuando hay personas que teorizan.

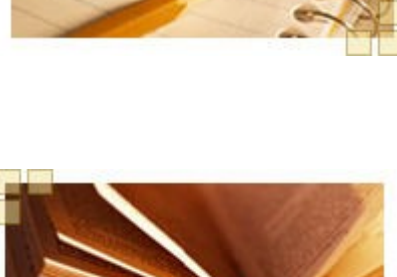

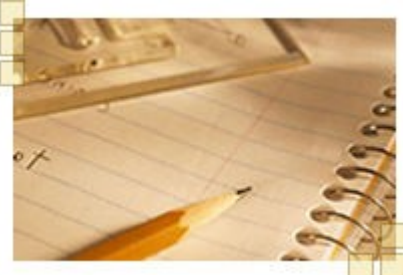

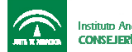

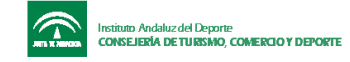

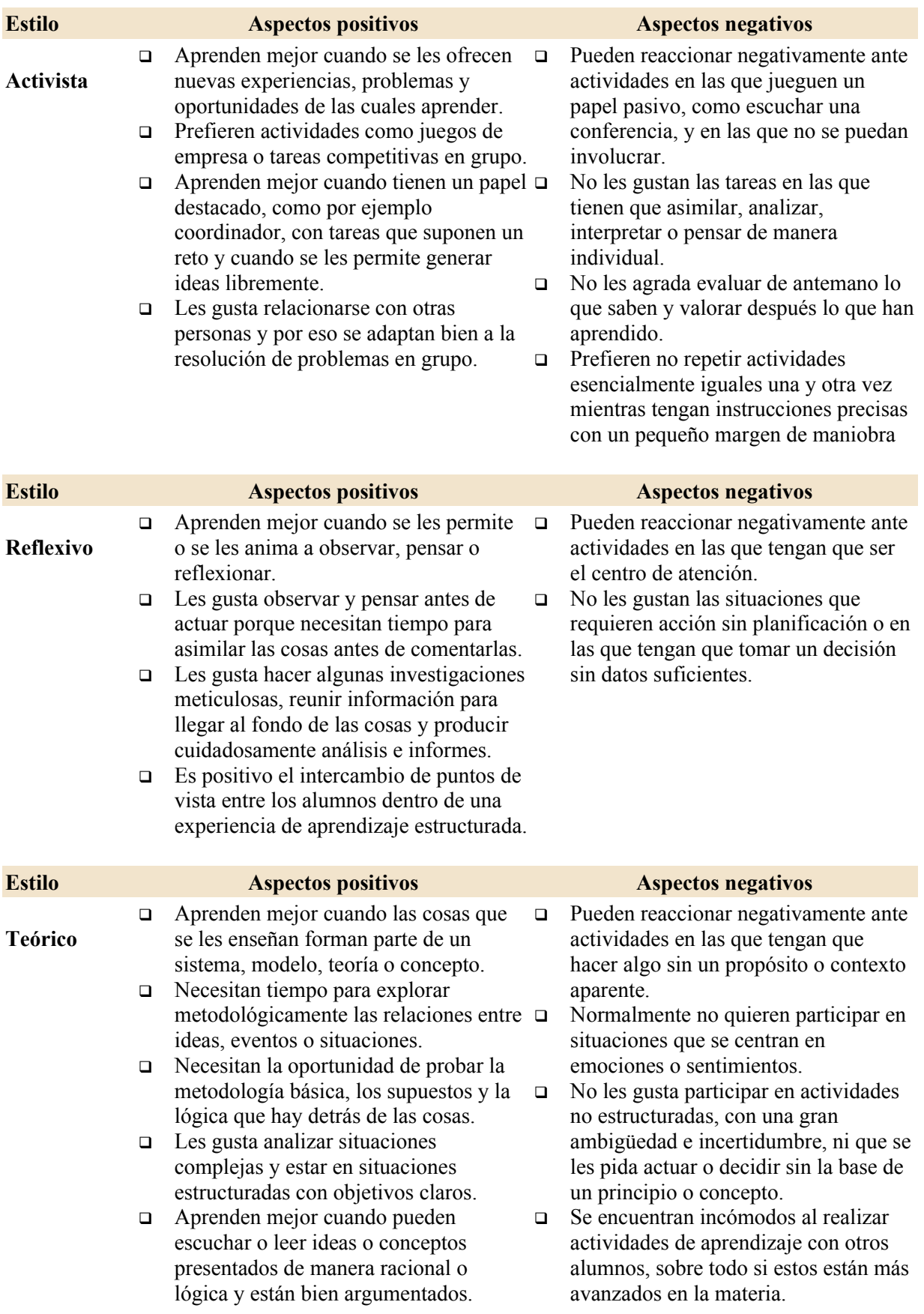

# A continuación puedes ver una descripción más detallada de cada uno:

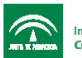

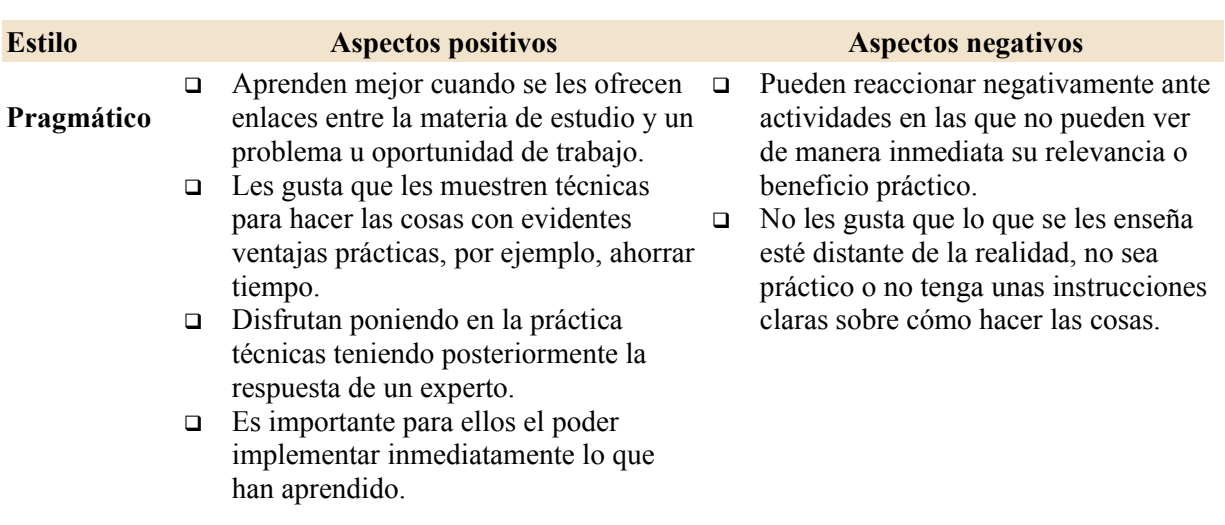

*Fuente: <http://www.upct.es/~gespro/gestcal/metodologia.htm#perso>*

### **Para debatir en el foro...**

¿Te has parado a pensar alguna vez cuáles son tus estilos de aprendizaje predominantes? Te invitamos a que lo averigües mediante el test elaborado por Alonso, Gallego y Honey (http://www.ice.deusto.es/guiaaprend/test0.htm), y compartas con nosotros tus resultados en el foro. ¿Cómo crees que pueden adaptarse los contenidos de un curso a los diferentes estilos de aprendizaje que presenten nuestros alumnos?

Nuestros contenidos deben dar respuesta a estos diferentes estilos, y deberemos tenerlos en cuenta a la hora de seleccionar materiales, proponer ejercicios y actividades, planificar trabajos en grupo, organizar la información, etc. En definitiva, debemos presentar el curso desde diversas ópticas de manera que cada uno escoja aquella que le resulte más fácil y cómoda en función de sus preferencias.

# **Teorías del aprendizaje**

Una vez estudiado el perfil de nuestros alumnos en cuanto a estilos de aprendizaje predominantes, deberemos analizar las diversas teorías que intentan explicar cómo se produce el aprendizaje, y que tienen diferentes implicaciones a la hora de diseñar los contenidos. No se trata de tener que escoger una u otra, sino de buscar un modelo mixto que reúna las características que nos interesen de cada una.Vamos a enumerar brevemente aquellas que resultan de mayor aplicación en teleformación, y cómo afectaría cada una al diseño de los contenidos:

# • **Constructivismo**

Considera que el aprendizaje es significativo cuando el alumno consigue *relacionar ideas y esquemas de conocimiento que ya posee* con los nuevos contenidos que se presentan, es decir, el alumno construye el conocimiento en base a experiencias y conocimientos previos.

El tutor tendrá que detectar el nivel de conocimientos previo del alumno, y presentarle la información de la manera más apropiada y con *complejidad creciente,* partiendo de los conocimientos que

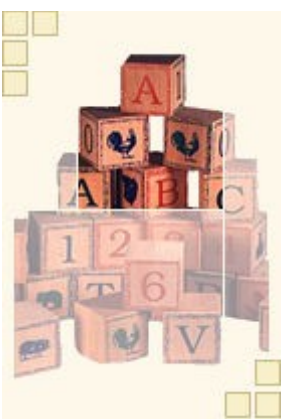

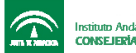

ya posee, y ayudándole a relacionarlos con los nuevos conceptos mediante esquemas, mapas conceptuales etc. Deberá igualmente proponer actividades que ayuden a los alumnos a *reestructurar su conocimiento,* mediante la experimentación y la resolución de problemas y casos reales.

# • **Constructivismo social**

Enfatiza la importancia de la *interacción social* ("aprender con otros"). Es por tanto de gran importancia crear espacios comunes para el trabajo en grupo, la interacción, el intercambio de ideas y la colaboración.

Estos planteamientos se recogen en teorías como la del *aprendizaje colaborativo* y el *aprendizaje situado.* Este último defiende que el conocimiento es una relación activa entre un agente y su entorno: el aprendizaje se produce cuando el alumno se encuentra en un contexto real, similar a aquel en el que posteriormente aplicará lo aprendido. El tutor debe emplear ejemplos, casos prácticos y problemas en los que el alumno se involucre, y poner a su disposición un amplio número de recursos.

Similar es la teoría del *aprendizaje experiencial:* los adultos basan su aprendizaje en la resolución de problemas, y éste será más motivador cuanto más cercanos sean esos problemas a las situaciones reales en las que se deberá aplicar lo aprendido. La formación debería por tanto orientarse en torno a casos prácticos.

# • **Flexibilidad cognitiva**

La información debe presentarse desde *múltiples perspectivas* para que sea fácilmente trasladable a las distintas situaciones de la vida real. Esto supone ofrecer recursos, material complementario, ejemplos y casos prácticos en los que se presente la información desde distintos puntos de vista y en diferentes situaciones.

• **Conductismo**

Defiende que el aprendizaje se produce por un mecanismo de *estímulo-respuestarefuerzo***:** el ser humano modifica su conducta de acuerdo a la información sobre el éxito en la realización de una tarea. Implica partir de unos objetivos concretos, estructurar adecuadamente los contenidos en pequeños bloques y realizar un seguimiento continuo para comprobar que un alumno domina un bloque antes de pasar al siguiente. Este modelo es útil cuando los contenidos están muy estructurados y secuenciados y se precisa un aprendizaje memorístico.

# **Para reflexionar...**

¿Qué opinas sobre estas teorías? ¿Cuál consideras de mayor utilidad a la hora de lograr el aprendizaje de nuestros alumnos?

#### **Estructura de los contenidos**

Una vez seleccionados los materiales, analizado el perfil de los alumnos que recibirán el curso y estudiadas las ventajas e implicaciones de las principales teorías del aprendizaje, podemos decidir qué estructura será la más apropiada para estructurar los contenidos. Las más frecuentes son:

• **Estructura lineal simple** (basada en el conductismo): establece una secuencia paso a paso de los contenidos, al final de la cual se recomienda insertar un ejercicio de evaluación de manera que el alumno compruebe si ha asimilado los contenidos y puede continuar con el siguiente tema, o si debe repetir el mismo. Es útil, por ejemplo, para tutoriales de

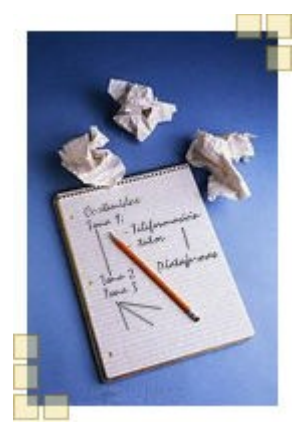

herramientas software en los que se describe cómo realizar una determinada función.

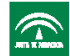

- **Estructura lineal ramificada:** es una variante de la estructura lineal en la que se tiene en cuenta el nivel de conocimientos previos de los alumnos, que podrán seguir itinerarios distintos. La secuencia tendrá, por tanto, elementos optativos y obligatorios, en función de que los alumnos superen unas pruebas para demostrar que tienen esos conocimientos o no. Es útil por tanto para casos en los que los contenidos están formados por una secuencia paso a paso y los alumnos presentan distintos intereses y niveles de conocimientos.
- **Estructura jerárquica:** es uno de los esquemas más empleados, en el que los conceptos complejos se dividen en otros más simples, de forma que se representan los contenidos y las relaciones entre ellos. Es una variedad de los mapas conceptuales (representación gráfica de los contenidos en forma de conceptos relacionados entre sí, que al presentar una jerarquía de los conceptos principales de un tema de manera visual, favorece su comprensión y memorización).
- **Estructura en red** (basada en la teoría de la flexibilidad cognitiva): los contenidos se relacionan entre sí mediante múltiples enlaces, pudiendo acceder a una página desde varios sitios. Se permite que el alumno navegue libremente por los contenidos y escoja su propio itinerario, pero se corre el riesgo de que se desoriente o se entretenga en conceptos poco relevantes.
- **Estructura centrada en problemas y casos** (basada en las teorías constructivistas, aprendizaje situado y flexibilidad cognitiva): en este modelo no se presenta una estructura de contenidos predeterminada, sino que se parte del planteamiento de un caso o problema inicial, y el tutor va guiando a los alumnos en la investigación y la búsqueda de la información necesaria para resolverlo partiendo de los conocimientos que cada uno tenga. Permite situar al alumno ante problemas reales, lo convierte en protagonista de su propio aprendizaje, y se presta al trabajo en grupo. Es importante que el problema sea interesante de resolver para el alumno.

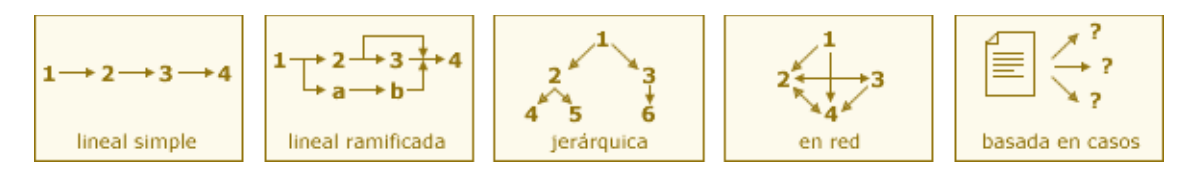

#### **Para debatir en el foro...**

¿Cuál de estas estructuras aplicarías en tus cursos? ¿Qué ventajas e inconvenientes crees que presenta la estructura que has escogido frente a las demás? Te agradeceremos que compartas tu opinión con nosotros en el foro.

#### **Diseño de los contenidos**

Establecida la estructura en la que se organizarán los contenidos, el último paso consiste en diseñarlos en el formato escogido, generalmente en forma de páginas html. Cuando hagamos esto deberemos seguir algunos criterios básicos, como son:

- *Diseño sencillo y uniforme:* hay que procurar que todas las páginas presenten un diseño sencillo y uniforme tanto en el aspecto como en la navegación entre ellas, lo que simplifica la tarea tanto a los diseñadores como a los tutores y alumnos.
- *Principios didácticos:* el diseño de la teleformación ha de cumplir necesariamente unos principios didácticos coherentes con los diferentes estilos de aprendizaje. La forma en la

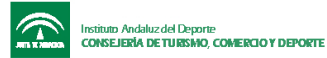

que se organizan los contenidos ha de facilitar la comprensión de los mismos y propiciar un ambiente de autoaprendizaje.

- *Motivación***:** el diseño de los contenidos ha de resultar sencillo y atractivo para el alumno, que se convierte en protagonista de la formación con libertad para escoger su propio itinerario de aprendizaje. Se debe propiciar un ambiente colaborativo, reflexivo y orientado a metas (el alumno debe conocer desde el principio los objetivos que se pretende conseguir para orientar su estudio de una manera u otra).
- *Accesibilidad y usabilidad:* se debe procurar que las páginas sean accesibles para la mayor audiencia posible. Seguir las pautas de accesibilidad al contenido en la web no sólo permite que las personas con discapacidad puedan acceder a las diferentes páginas, sino que las hace más asequibles para todos los usuarios, ayudando a encontrar la información requerida más rápidamente y mejorando, por tanto, la *usabilidad* de los contenidos.

Ofreceremos a continuación una serie de recomendaciones prácticas orientadas al diseño de los contenidos, y veremos una breve descripción de las formas de navegación que se deben incluir, así como algunos de los recursos y apartados que podemos encontrar con frecuencia en las páginas de los cursos.

#### **Recomendaciones prácticas para el diseño de los contenidos**

Vamos a enumerar de manera breve algunas de las recomendaciones que podemos tener en cuenta cuando diseñamos las páginas que componen un curso:

• Por un lado, los contenidos deben presentarse en pantalla de tal forma que la organización de los mismos ayude a su comprensión*,* haciendo uso por ejemplo de esquemas y viñetas, así como de negritas o tablas para resaltar las ideas principales.

Un texto bien estructurado en el que se destaquen los puntos fundamentales presentará un esquema visual más claro y será más sencillo de comprender que el mismo texto en formato plano.

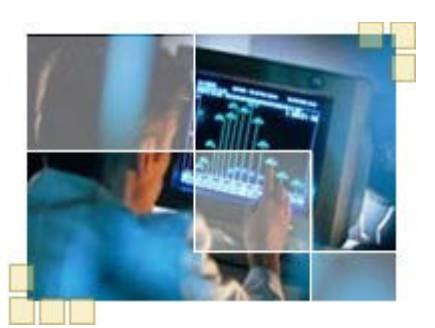

• Por otro lado, no hay que olvidar que los contenidos se presentan para ser leídos y estudiados en pantalla. Esto significa que hay que hacerlos atractivos pero sin recargarlos, empleando colores que resulten cómodos para la vista y no abusando de imágenes o animaciones. Además hay que procurar en la medida de lo posible que no sea necesario el empleo de la barra de desplazamiento vertical, siempre que la división de las páginas no perjudique a la hora de mostrar un esquema claro de los contenidos, que debe ser el objetivo prioritario.

Para ganar espacio en pantalla podemos hacer uso de algunos de los recursos que se enumeran en el siguiente apartado.

• Recordamos por último que los contenidos van dirigidos a alumnos con distintos perfiles. Se debe procurar que aquellos con un nivel inicial bajo encuentren las definiciones y aclaraciones que puedan ser necesarias para la comprensión de los contenidos que se muestran en cada página, así como disponer de información complementaria para aquellos alumnos que partan de un nivel alto y deseen ampliar conocimientos.

Se recomienda que estos dos tipos de información no se muestren directamente en los contenidos, ya que podrían entorpecer el estudio de otros alumnos, sino que se permita a cada alumno acceder a ellos en caso de que lo necesiten o estén interesados. Para ello se

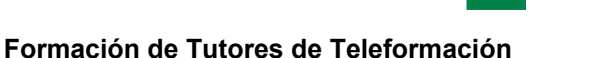

puede hacer uso de capas de definiciones, enlaces externos o ventanas emergentes con información ampliada, por ejemplo.

# **Navegación por los contenidos**

Es fundamental incluir en cada página un sistema de navegación que permita al alumno desplazarse por los contenidos. Aunque es posible guiar la navegación forzando al alumno a seguir un único recorrido, es importante que procuremos dotar de flexibilidad a los contenidos permitiendo que el alumno escoja el itinerario que le parezca más apropiado.

También es frecuente incluir más de una forma de navegación por los contenidos, ofreciendo así distintas alternativas en función del estilo de aprendizaje de cada alumno. A modo de ejemplo podemos citar:

• Botones que permitan acceder a la página siguiente y la anterior, como si de un libro electrónico se tratara. Esto permite navegar por los contenidos de forma secuencial y guiada. Se relaciona con una estructura lineal de los contenidos.

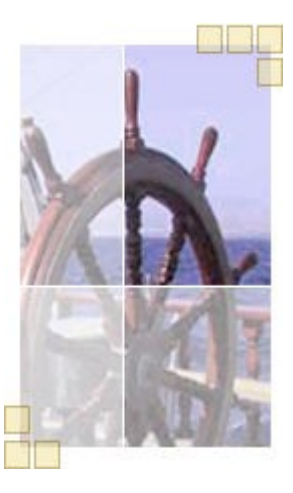

- Menús con enlaces directos a los distintos apartados del temario, permitiendo que el alumno escoja en cada momento el itinerario que desea seguir.
- Barras de situación o *breadcrumbs.* Es una forma de navegación con un doble objetivo: por un lado indica la situación actual del alumno mostrando la lista de páginas que se encuentran por encima de la página actual en la jerarquía, hasta llegar a la página de inicio. Por otro lado permite al alumno navegar de arriba a abajo siguiendo una estructura jerárquica, ya que cada uno de los elementos de la lista es un enlace a la página correspondiente.

# **¿Sabías que...?**

El término *breadcrumbs* (miguitas de pan) hace referencia al cuento de Hansel y Gretel, que dejaban un rastro de migas de pan por el bosque para poder encontrar el camino de vuelta a casa. La metáfora no es del todo exacta, ya que las *breadcrumbs* no representan el camino real que siguió el alumno, sino el camino óptimo desde la página de inicio a la página actual.

- Accesos directos a páginas principales que contengan índices o mapas conceptuales.
- Enlaces desde los propios contenidos a otras zonas del temario que guarden alguna relación, permitiendo al alumno repasar conceptos o adelantarse a lo que se verá a continuación. Igualmente, enlaces externos a otras páginas en las que se pueda ampliar la información expuesta.

#### **Recursos empleados en el diseño de contenidos**

Con el objetivo de que el diseño de las páginas resulte claro y atractivo, y de que los contenidos cumplan con los principios pedagógicos necesarios en este tipo de desarrollo (motivación, interactividad, sistema abierto y adaptable a los distintos estilos de aprendizaje, entre otras características), podemos hacer uso de múltiples recursos propios del diseño web, algunos de los cuales se describen a continuación.

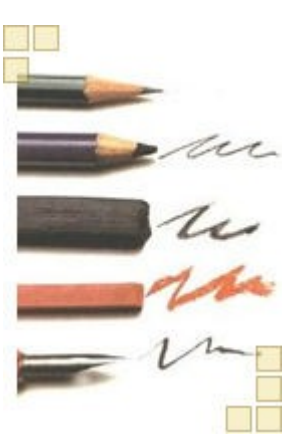

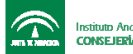

Recordemos además que, como se ha indicado anteriormente, el empleo de algunos de estos recursos nos ayudará a ganar espacio en pantalla presentando así esquemas más claros, y nos permitirá añadir aclaraciones e información complementaria sin interferir con el contenido principal:

• **Imágenes:** se recomienda para cada página el uso de una imagen relacionada con el contenido al que se hace referencia. Esta imagen servirá para ayudar al aprendizaje de los contenidos destacando ideas relevantes de los mismos, y para hacerlos más atractivos.

 Hay que cuidar que el tamaño final del fichero que contiene la imagen no ralentice la carga de la página, aspecto que resulta fundamental en el diseño de la teleformación, ya que puede hacer que el alumno pierda interés y motivación, y dificulta su aprendizaje.

• **Simulaciones:** se trata de pequeños vídeos que muestran una pantalla en la que se visualiza el funcionamiento de un determinado software, como si alguien estuviese pulsando con el ratón sobre las diferentes opciones. En muchos casos permiten al alumno interactuar con la aplicación simulando su funcionamiento.

El objetivo fundamental será mostrar el funcionamiento de alguna aplicación software, cuando sea el caso. Se recomienda no basar toda la explicación en la simulación, ya que es posible que haya alumnos que no puedan visualizarla o que debido a su conexión empleen demasiado tiempo en ello; es conveniente por tanto ofrecer una pequeña descripción en modo texto, que puede estar apoyada o no por alguna imagen, y ofrecer la simulación únicamente a modo de ejemplo.

- **Animaciones:** son pequeñas películas desarrolladas con programas del estilo de Flash, Director, Swish, Corel Rave... que se insertan en las páginas y que permiten dotar a la información que muestran de movimiento e interactividad con el usuario. Estas animaciones pueden ser muy útiles en un momento dado para hacer más vistoso e intuitivo parte del contenido, pero al igual que ocurre con las simulaciones, hay que tener en cuenta que puede ser que algunos alumnos no puedan visualizarlas correctamente (es necesario descargar un módulo independiente o *plug-in* para el navegador).
- **Enlaces externos:** en muchas ocasiones se dispone de direcciones web externas al curso en las que el alumno puede ampliar información. Es frecuente insertar estas direcciones como enlaces dentro de las propias páginas de contenidos, o bien integrarlas en una página aparte en la que se enumere una lista de recursos a los que el alumno puede acceder.
- **Pantallas de ampliación de información:** en teleformación resulta fundamental la síntesis de los contenidos, presentando en pantalla únicamente información relevante y necesaria. Cuando un apartado sea excesivamente largo, se tiene la opción de trasladar parte de la información a una pantalla distinta a la que el alumno acceda al pulsar sobre un enlace.
- **Tablas:** la forma en la que se presenten los contenidos en pantalla será fundamental a la hora de facilitar el aprendizaje de los alumnos. Las tablas pueden ser muy útiles a la hora de presentar la información de manera clara y estructurada.

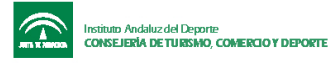

### **Otros apartados que componen los contenidos de un curso**

Un curso diseñado para teleformación podrá contar con los distintos componentes que se describen a continuación, además de las páginas en las que se desarrolla el contenido teórico propiamente dicho. El uso de unos u otros vendrá dado por el tipo de curso del que se trate, y será el diseñador el que deberá decidir su empleo o no:

• **Caso práctico o problema inicial:** tal y como mencionamos al comentar las diferentes formas de estructurar los contenidos, se trata de una página situada al comienzo del tema que describe una situación o problema relacionado con la materia a estudiar y lo más cercano posible al contexto real del alumno. Recordamos que, entre otras ventajas, consiguen acercar el conocimiento al contexto en el que posteriormente se va a aplicar, es decir,

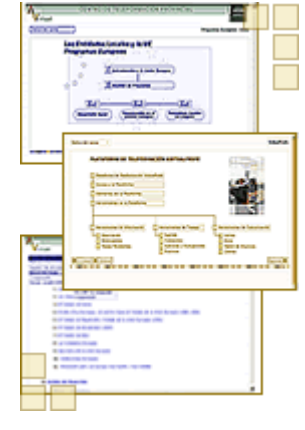

facilitan la transferencia y aplicación de lo aprendido a la vida real (*"aprendizaje situado"*). Al final del caso se suelen plantear dos o tres cuestiones generales sobre las que el alumno debe reflexionar, con lo que se consigue además que el alumno se centre en el tema que va a estudiar, pierda el miedo a las posibles dificultades que pueda plantear el temario, y se enfrente a él con una actitud abierta y positiva, siendo consciente de su utilidad y de los objetivos que se pretende alcanzar.

- **Mapa conceptual:** descrito también al hablar de la estructura jerárquica, se trataría de una página de contenidos que contendría un gráfico que proporciona acceso a los apartados principales del tema y representa de forma gráfica las relaciones entre ellos.
- **Índice o tabla de contenidos:** a diferencia del mapa conceptual, en el índice se ofrece un listado en modo texto de todos los apartados y subapartados del tema, que proporcionan un enlace directo a cada una de las páginas.
- **Glosario:** recopilación de todas las definiciones que puedan ser necesarias para el estudio de los contenidos. Es frecuente que muchas de ellas aparezcan también enlazadas en los lugares en los que se hace referencia a ellas.
- **Recursos:** recopilación de direcciones web, artículos y material complementario que permite a los alumnos ampliar información y profundizar en diferentes temas en función de sus intereses. Al igual que ocurría con las definiciones del glosario, es frecuente que estos recursos aparezcan también enlazados desde zonas determinadas de los contenidos.
- **Ejercicios de autocomprobación:** aunque la mayoría de las plataformas disponen de herramientas que permiten el diseño, realización y seguimiento de ejercicios prácticos, en muchas ocasiones conviene insertarlos dentro de los propios contenidos con el objetivo de que el alumno pueda comprobar si ha comprendido los conceptos que acaba de estudiar. Sirven además para destacar y aclarar las ideas principales del tema y ofrecen una alternativa de estudio a aquellos alumnos que presenten un estilo de aprendizaje más orientado a la práctica.

# **Ejercicios de evaluación**

Además de preparar los materiales que conformarán los contenidos teóricos de un curso, el diseño de la teleformación implica también el *diseño de ejercicios de evaluación y de actividades prácticas.*

La mayoría de las plataformas disponen de herramientas para la creación de ejercicios. En muchos casos estos ejercicios son evaluados directamente por la plataforma, con lo que el alumno obtiene la corrección y calificación de manera inmediata.

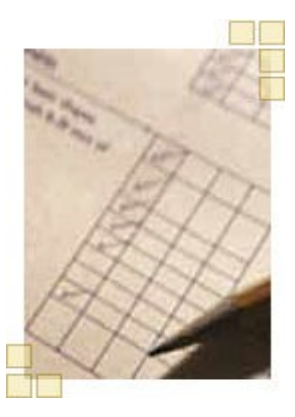

Cada vez que un alumno realiza un ejercicio, el resultado queda además registrado, lo que permite la *evaluación y revisión* posterior por parte del tutor.

Además de esta función de seguimiento y evaluación, con este tipo de ejercicios se persigue también que el alumno afiance los conocimientos adquiridos a lo largo de cada bloque de contenido y pueda ejercitarse sobre ejemplos prácticos. De igual forma, a través de estas actividades el alumno puede detectar posibles carencias formativas. Esto supone un importante elemento de ayuda, ya que lograremos una mayor implicación del alumno en el proceso, debido a que es más consciente de su aprendizaje.

#### **Actividades prácticas**

Recordemos que el aprendizaje en teleformación debe ser activo y participativo: "*aprender haciendo*". Es por ello por lo que el diseñar actividades que los alumnos deban llevar a cabo cobra en esta metodología una importancia fundamental. Estas actividades pueden ser de distintos tipos (más o menos complejas, individuales, en grupo...) y requieren que el alumno ponga en práctica diversas actividades, como búsqueda de información, análisis, redacción etc.

A modo de ejemplo citaremos algunos tipos de actividades que un tutor puede proponer:

• **Actividades de investigación:** se ejercitan las destrezas que el alumno tenga para comparar diferentes fuentes de información, al tiempo que realiza una labor de análisis y síntesis de la misma.

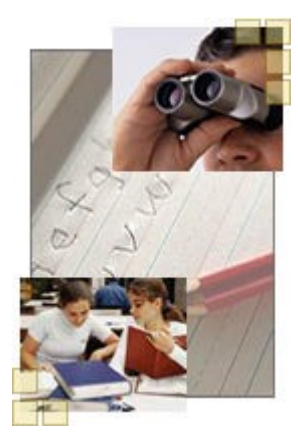

**Instituto Andaluz del Deporte<br>CONSEJERÍA DE TURISMO, COMERCIO Y DEPORTE** 

- **Elaboración de informes:** al igual que en el caso anterior, el alumno debe ser capaz de buscar información adecuada, resumirla y reflejarla en un documento. Además, con este tipo de actividades estaremos fomentando el desarrollo de destrezas como la capacidad de redacción y expresión escrita.
- **Actividades de análisis crítico:** se pide al alumno que se implique aportando sus puntos de vista. Así pues, la necesidad de que éste valore un determinado tema y justifique los motivos de su postura ayudará a desarrollar su espíritu crítico.
- **Actividades de síntesis de un texto:** el alumno debe aprender a discriminar la información relevante.

# **Para reflexionar...**

En algunos enfoques, como el de la *metodología inductiva,* se parte de un problema inicial y el alumno va investigando, guiado por su tutor, hasta comprender cómo se llegó a la solución. Es mediante este proceso como el alumno adquiere conocimientos. Es decir, se parte directamente de una práctica, siendo los contenidos un recurso más de los que el alumno puede emplear en su investigación (en el enfoque habitual, por el contrario, se parte normalmente de los contenidos, siendo la práctica una aplicación de los mismos posterior a su estudio) ¿Qué ventajas crees que puede tener orientar el curso en torno a la práctica? ¿Qué inconvenientes o dificultades puede presentar, para alumnos y tutores?

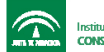

#### **Estándares en teleformación**

Uno de los grandes retos que se plantean actualmente en el ámbito de la teleformación es la estandarización de los contenidos y las plataformas, es decir, la aplicación de una normativa que compatibilice los distintos sistemas existentes en el mercado, lo que contribuiría a una mayor implantación, logrando los siguientes objetivos:

- Que un curso de cualquier fabricante pueda ser cargado en cualquier plataforma de otro fabricante.
- Que los resultados de la actividad de los alumnos en el curso puedan ser registrados por la plataforma.

Entre las *ventajas* que ofrece la estandarización encontramos las siguientes:

- Garantizan la viabilidad futura de la inversión en contenidos, ya que en caso de cambiar de plataforma se podrían seguir empleando.
- Aumenta la oferta de cursos disponibles en el mercado.
- Posibilita el intercambio y compraventa de cursos.
- Facilita la aparición de herramientas estándar para la creación de contenidos.

# **Organizaciones que trabajan en la estandarización**

Actualmente destacan las siguientes organizaciones que trabajan en la estandarización:

- **AICC** *(Aviation Industry CBT -Computer Based Training– Comité)*: conjunto de normas elaborado por la industria de la aviación para el intercambio de cursos de teleformación resolviendo dos problemas fundamentales: la carga sin problemas en una plataforma de cursos creados por terceros, elaborando el curso como una entidad totalmente independiente de la plataforma y empleando un sistema de ficheros determinado; y la comunicación entre la plataforma y el curso, a fin de que el curso pueda obtener la información necesaria del alumno, y luego transmitir los resultados de las interacciones y evaluaciones realizadas por aquel a la plataforma, para que dichas puntuaciones queden almacenadas para su tratamiento estadístico *(tracking)*.
- **IEEE/LTSC** *(Institute of Electrical and Electronic Engineers/Learning Technologies Standards Committee)*: organismo que promueve la creación de una norma ISO, es decir, una normativa estándar de amplia aceptación. Representa una mejora con respecto al trabajo de la AICC, ya que aporta una descripción más detallada de los contenidos del curso.
- **IMS Global Learning Consortium, Inc.**: conjunto de diferentes empresas del sector que crearon una corporación privada cuyo objetivo fue la creación de un formato que pusiese en práctica las recomendaciones del IEEE y de la AICC. Su aportación más

relevante fue definir un tipo de fichero XML para la descripción de los contenidos de los cursos, de manera que que que cualquier plataforma pudiese cargar su curso leyendo dicho fichero.

• **ADL SCORM**: ADL es un organismo creado por la administración norteamericana cuyo trabajo consistía en recoger lo mejor de las anteriores iniciativas y refundirlo, dando como resultado su propio estándar: SCORM (*Shareable Content Object Reference Model*, Modelo de Referencia para Objetos de Contenidos Intercambiables). Esto se considera el primer modelo operativo y real de estandarización, aplicable tanto para las plataformas formativas como para la elaboración de contenidos.

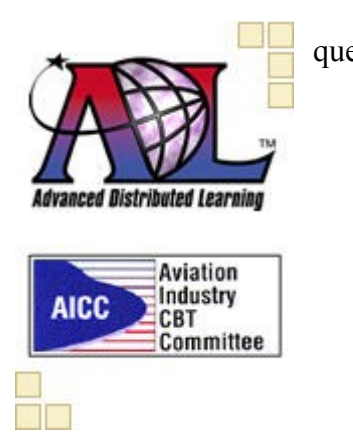

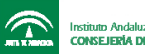

#### **Accesibilidad y usabilidad**

No podemos concluir un tema de diseño de contenidos para Internet sin hacer referencia a dos términos fundamentales: accesibilidad y usabilidad.

 **Accesibilidad**: es una característica del diseño de una página web que se refiere al grado en que esa página puede ser consultada por personas que presentan alguna discapacidad, sea de tipo visual, auditivo, etc.

Aunque cada día aparecen nuevos recursos que consiguen que nuestras páginas presenten un gran impacto visual y sean atractivas, debemos

tener siempre en cuenta a ese porcentaje de personas que no pueden acceder a esos recursos. Para asegurarnos que nuestras páginas son accesibles debemos seguir las directrices WAI (*Web Accessibility Initiative,* [Iniciativa de Accesibilidad Web\)](http://www.w3.org/WAI/)

 **Usabilidad**: *La usabilidad se refiere a la capacidad de un software de ser comprendido, aprendido, usado y ser atractivo para el usuario, en condiciones específicas de uso* (definición ISO/IEC 9126). De manera sencilla, podríamos definir usabilidad como facilidad de uso. En teleformación es importante tener en cuenta la usabilidad de los contenidos que diseñemos, ya que debemos procurar que los alumnos puedan navegar por ellos sin problemas.

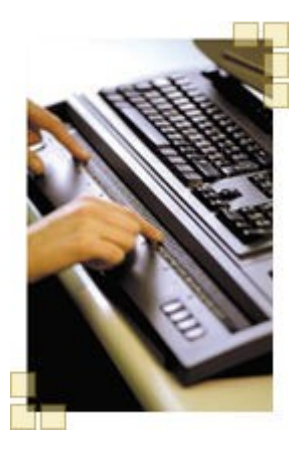

*"El poder de la web reside en su universalidad. El acceso de todos con independencia de su discapacidad es un aspecto fundamental".* Tim Berners-Lee, Director del W3C e inventor de la World Wide Web.

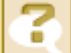

# **¿Sabías que...?**

Según lo dispuesto en la Ley 34/2002, de 11 de julio de 2002, de Servicios de la Sociedad de la Información y de Comercio Electrónico: "Las Administraciones Públicas adoptarán las medidas necesarias para que la información disponible en sus respectivas páginas de Internet pueda ser accesible a personas con discapacidad y de edad avanzada, de acuerdo con los criterios de accesibilidad al contenido generalmente reconocidos, antes del 31 de diciembre de 2005".

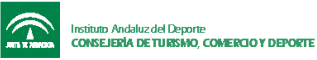

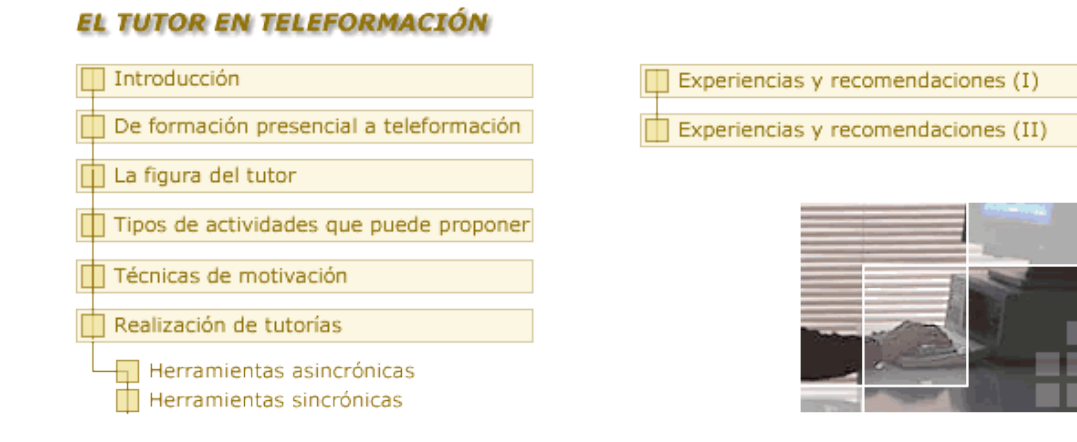

**Objetivos: u**na vez ante nuestro curso, veremos qué actitud debemos adoptar, cuáles serás nuestras tareas como tutores y cómo podemos afrontar los posibles problemas y dificultades que puedan presentarse en nuestros cursos.

**Un consejo para planificar el curso:** la realización del ejercicio 4 y la lectura del último artículo de la práctica 1 (["El caso del Rector sordo"](http://www.aefol.com/elearning/articulos_detalle.asp?articulos=379)) te ayudarán en este tema. Participa en los foros con las preguntas de reflexión que encontrarás en diferentes apartados para solucionar con ayuda de tus compañeros las dificultades que puede encontrar un teletutor. Comienza a plantearte qué problemas podrían presentarse en el curso que propondrás en la segunda práctica.

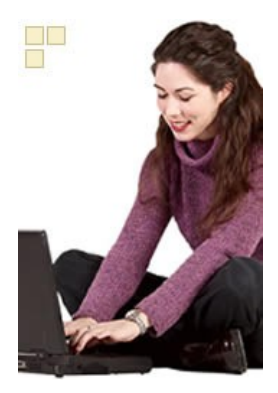

Hola chicos y chicas, me llamo Elena, y trabajo como formadora en el departamento del que César es responsable. Hace algunos años comencé a interesarme por la teleformación. Pronto vi las ventajas que esta nueva modalidad ofrecía y no dudé en proponer a César que la implantásemos en nuestro departamento.

No sólo tuve que convencerle a él: debí esperar a su vez que presentase la idea ante sus superiores, ya que poco podíamos hacer si no contábamos con el apoyo y el respaldo de los responsables**.** Afortunadamente accedieron, no sin antes comprobar el éxito que había tenido esta modalidad en otros centros similares al nuestro.

César ha valorado siempre la importancia del factor humano frente a otros factores como los medios empleados o la tecnología, y por tanto comprendió enseguida que para que la idea funcionase era imprescindible contar con la aprobación y la buena disposición de aquellos que habrían de llevarla realmente a cabo: los futuros teletutores y teletutoras. Sin su empuje, ¿cómo conseguir que los alumnos tuviesen confianza en esta nueva modalidad?

Decidimos por tanto organizar un primer curso de teleformación en el que colaboré de manera activa. ¡Y qué trabajo costó convencer a algunos! Salvo excepciones, en su mayoría desconfiaban de un curso impartido a través de Internet**.** Lo consideraban algo frío y distante, y a eso se le sumaba que muchos no tenían demasiados conocimientos de informática y tenían miedo de no saber manejar la plataforma.

Éste fue el panorama que encontró Miguel Ángel, nuestro teletutor en aquella primera experiencia, cuando tuvo lugar la sesión presencial de comienzo de curso en la que, al contrario de lo que todos esperábamos, no trató ningún punto del temario.

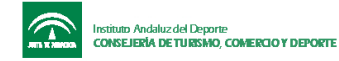

Dedicó la clase a mostrarnos lo sencilla que era la plataforma y cómo podíamos organizar el curso de manera que no nos quitase demasiado tiempo, nos invitó a que trabajásemos en equipo y nos explicó cómo contactar con él en cualquier momento.

Hay algo que Miguel Ángel nos repetía constantemente: *la clave de un tutor está en su entusiasmo.* Debe estar siempre al lado de sus alumnos, motivarles, guiarles y transmitirles confianza.

A medida que avanzaba el curso, Miguel Ángel nos orientaba y animaba en todo momento y nos contagió su interés por la teleformación, con lo que más de uno se animó a ampliar conocimientos de manera voluntaria con el material complementario que ponía a nuestra disposición. Daba la impresión de "estar siempre ahí", pero sobre todo fomentó la comunicación y el debate. Muchos aprendimos no tanto de los contenidos como de las experiencias que compartíamos en los foros, y se formó un clima de colaboración que aún hoy perdura.

Al acabar el curso nadie dudaba ya de las ventajas de esta nueva modalidad formativa. Y una cosa teníamos muy clara: gran parte del éxito de aquel curso se lo debemos a la tarea llevada a cabo por Miguel Ángel, al que todavía recurrimos cuando tenemos dudas. Sólo nos faltaba llevar a la práctica lo que habíamos aprendido, y resultó ser mucho más sencillo de lo que parecía, y una de las tareas más gratificantes y enriquecedoras que habíamos realizado hasta entonces.

#### **Para reflexionar...**

¿Qué dudas o miedos pueden tener los alumnos antes del inicio de un curso de teleformación? Y en el transcurso del mismo, ¿qué puede hacerles perder motivación y llevarles incluso a abandonar? ¿Qué tareas crees que llevó a cabo Miguel Ángel como teletutor? ¿Qué medios empleó para conseguir ese nivel de motivación entre sus alumnos?

# **Introducción**

Al hablar de la figura del teletutor debemos tener presentes los cambios que se han producido en los últimos tiempos, tanto en el concepto de educación como en su organización. La educación ha tenido que asumir las nuevas tecnologías como reflejo de la sociedad para la que pretende formar, y esto ha hecho que aparezcan nuevos objetivos, nuevos entornos de aprendizaje, nuevas estrategias didácticas, nuevos roles docentes.

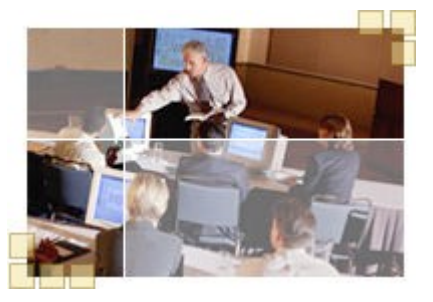

No basta simplemente con adaptar la metodología tradicional haciendo uso de las nuevas herramientas que tenemos disponibles: es necesario un cambio de planteamiento.

En concreto vamos a centrarnos en la redefinición de la figura del tutor en teleformación: qué perfil debe tener, cuál es su papel en esta nueva modalidad educativa y a qué nuevas situaciones y problemas deberá hacer frente.

 $\mathcal{L}_\mathcal{L} = \{ \mathcal{L}_\mathcal{L} = \{ \mathcal{L}_\mathcal{L} = \{ \mathcal{L}_\mathcal{L} = \{ \mathcal{L}_\mathcal{L} = \{ \mathcal{L}_\mathcal{L} = \{ \mathcal{L}_\mathcal{L} = \{ \mathcal{L}_\mathcal{L} = \{ \mathcal{L}_\mathcal{L} = \{ \mathcal{L}_\mathcal{L} = \{ \mathcal{L}_\mathcal{L} = \{ \mathcal{L}_\mathcal{L} = \{ \mathcal{L}_\mathcal{L} = \{ \mathcal{L}_\mathcal{L} = \{ \mathcal{L}_\mathcal{$ 

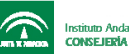

# **De formación presencial a teleformación**

# **Características principales**

Como punto de partida vamos a analizar cuáles son las principales características que definen la formación presencial tradicional y que cambian cuando hablamos de teleformación:

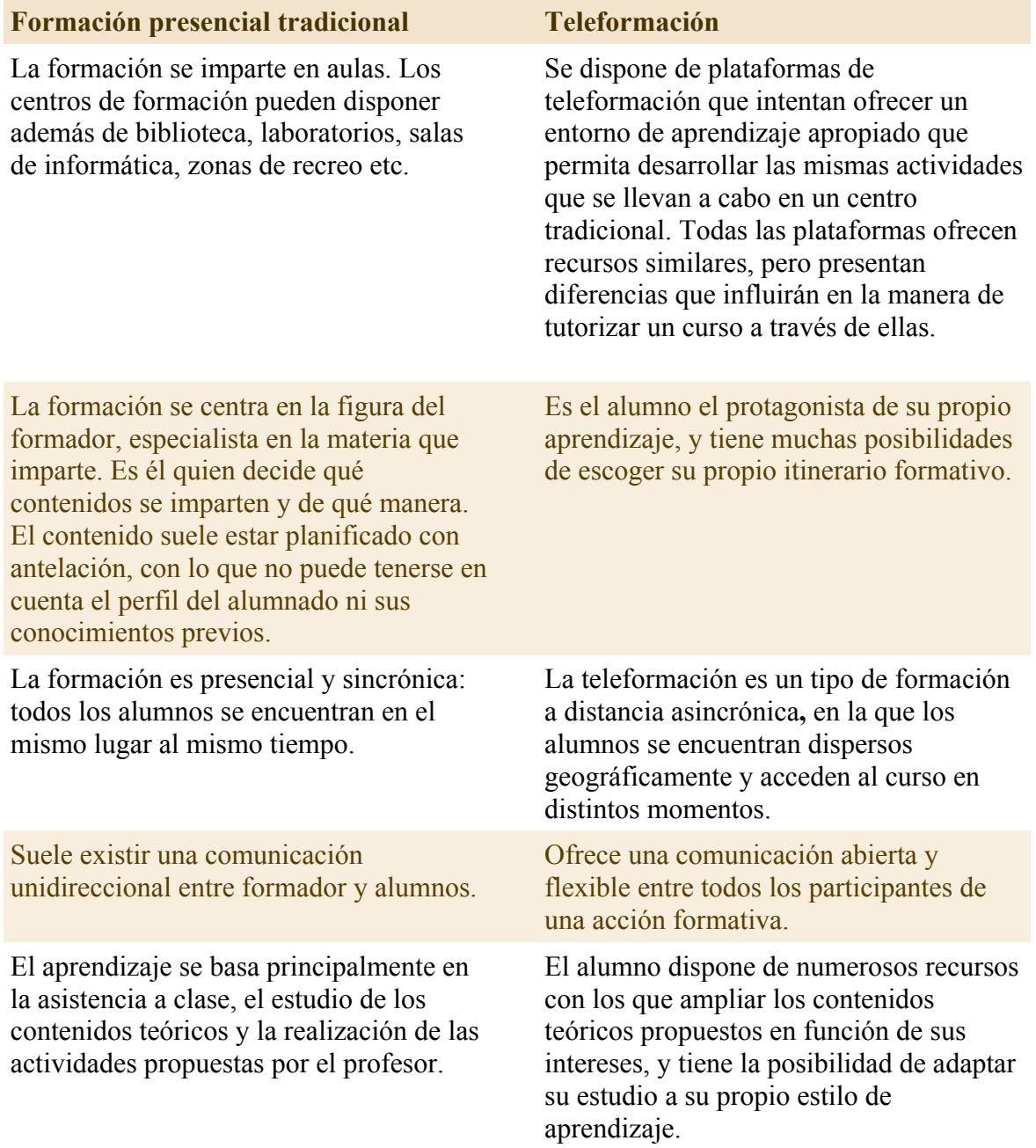

Todos estos cambios obligan a redefinir las tareas del tutor, que ya no se centran básicamente en la transmisión de conocimientos, como venía ocurriendo hasta ahora.

# **Un nuevo entorno de aprendizaje**

Ya hemos visto las diferencias que existen entre la formación presencial y el e-learning, que hacen que estemos hablando ahora de un nuevo paradigma de formación pero ¿qué características tiene el nuevo entorno de aprendizaje en esta metodología? Destacamos tres de ellas:

- La teleformación se dirige a un amplio número de alumnos de muy diversas características. Todos ellos se encuentran en diferentes situaciones y presentan estilos de aprendizaje distintos. El tutor deberá tener esto en cuenta, procurando que **e**l curso *se adapte a las posibilidades e intereses de cada uno* de ellos, y teniendo en cuenta las distintas teorías del aprendizaje y las características del aprendizaje adulto.
- El aprendizaje en teleformación debe ser *activo.* Cada alumno debe implicarse en su propia formación, y, conociendo cuáles son los objetivos que se pretenden, ser capaz de elaborar su propio itinerario formativo buscando, seleccionando y analizando la información necesaria. El tutor deberá proporcionarle, por tanto, un amplio número de recursos, dejando una puerta abierta para que cada alumno pueda ampliar información en función de sus intereses.
- La *comunicación* resulta fundamental en teleformación, y debe ser abierta y flexible. El tutor debe fomentar la participación de los alumnos y promover un *entorno de aprendizaje colaborativo,* en el que cada alumno desarrolle habilidades para comunicarse con los demás, compartir ideas y trabajar en equipo.

# **Un nuevo tipo de alumno**

Cuando hablamos de formación presencial tradicional, solemos pensar en un grupo de alumnos más o menos homogéneo en cuanto a su localización geográfica, entorno social  $\begin{array}{c} \begin{array}{c} \end{array}$  y nivel cultural. Sin embargo, en teleformación desaparecen las fronteras, con lo que el grupo puede llegar a ser muy heterogéneo. Bien aprovechada, esta circunstancia puede enriquecer el aprendizaje gracias al intercambio de experiencias, y y y y es por ello por lo que, como veremos, algunas de las tareas del teletutor consisten en procurar que los alumnos se presenten y se conozcan, y favorecer una comunicación fluida en el curso.

Hay dos grandes características en las que suelen diferenciarse los alumnos de un curso, y que un tutor debe tener en cuenta:

- **Estilos de aprendizaje**: existen distintas formas de aprender, y cada persona suele mostrar preferencia por una u otra, siendo por tanto distinto su comportamiento y a la hora de llevar a cabo un curso. El tutor deberá tener esto presente para poder atender las necesidades de cada uno de ellos, seleccionando el tipo de materiales más apropiados, proponiendo distintos tipos de ejercicios y actividades, distribuyendo a los alumnos en grupos de trabajo, etc.
- **Nivel de conocimientos previos**: la teleformación debe adaptarse a los distintos niveles de conocimientos y ritmos de estudio que presentan los alumnos, siendo lo suficientemente flexible como para permitir que cada uno configure su propio itinerario formativo. A diferencia de la formación presencial, en la que todos los alumnos reciben la misma información, en teleformación los contenidos se diseñan

 $41$ 

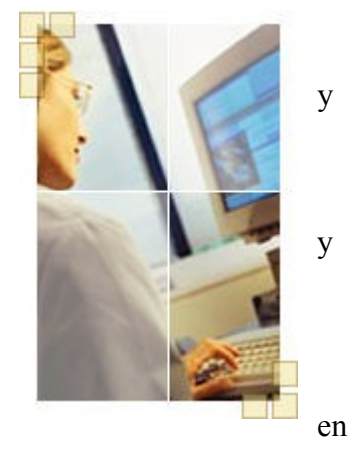

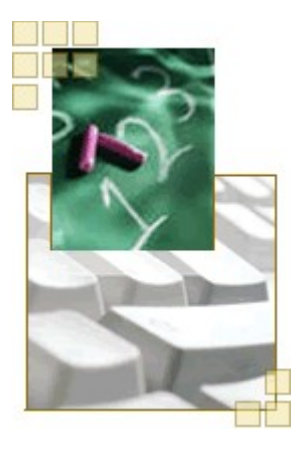

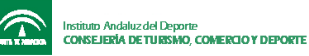

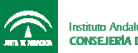

atendiendo a las diferentes necesidades de los alumnos, y cada uno puede adaptarlos a sus necesidades.

Por otra parte, no debemos olvidar que la teleformación suele ir dirigida a personas adultas. El tutor debe tener presente las características especiales que presenta la formación de adultos, ya que éstas determinarán la manera en la que deberá guiar la acción formativa:

- Los alumnos cuentan con unos **c**onocimientos y una experiencia previa. Por otra parte, hay que tener en cuenta que el grupo de alumnos suele ser heterogéneo, ya que cada uno tiene intereses, necesidades y nivel de conocimientos diferentes. El tutor puede aprovechar esto para enriquecer el aprendizaje del grupo fomentando el intercambio y la comunicación.
- Están acostumbrados a tomar sus propias decisiones, con lo que el curso deberá proporcionar la flexibilidad necesaria.
- Su motivación para aprender se centra sobre todo en aquellos temas que les permitan mejorar su desarrollo profesional. Por tanto, suelen tener unas expectativas y necesidades de formación muy concretas y basan la utilidad de lo aprendido en la aplicación inmediata de los conocimientos adquiridos, con lo que se orientan más a la resolución de problemas que al desarrollo teórico de temas.
- En teleformación los alumnos suelen buscar la flexibilidad que ofrece en cuanto a libertad espacial, temporal, de ritmo de estudio y de configuración del propio aprendizaje. Por otro lado, valoran igualmente el trabajo colaborativo y las relaciones que se establecen.

Por último mencionaremos las cualidades que todo alumno debería tener para realizar con éxito una acción formativa mediante e-learning, y que el tutor deberá promover en la medida de lo posible:

- *Aprendizaje activo:* el alumno debe involucrarse en su propio aprendizaje y tener una actitud activa, de búsqueda de información, síntesis, análisis, intercambio de opiniones...
- *Responsabilidad:* en teleformación resulta imprescindible un cierto grado de autodisciplina por parte del alumno, ya que la flexibilidad que ofrece esta metodología puede convertirse en un obstáculo si no sabemos gestionar nuestro tiempo de manera apropiada.
- *Comunicación y participación:* gran parte del aprendizaje que se lleva a cabo en teleformación se basa en una comunicación abierta con el resto de grupo y en la participación en los diferentes debates que se produzcan. El respeto por las opiniones de los demás, las dotes de comunicación escrita y la capacidad de síntesis para expresar de manera clara lo que se quiere decir serán fundamentales en este punto.

# **La figura del tutor**

# **Formación que debe tener**

Teniendo en cuenta el nuevo entorno de aprendizaje en el que el tutor debe desempeñar su labor, debe poseer una formación adecuada en tres grandes áreas de conocimiento:

- **Contenidos del curso:** debe ser un experto en la materia objeto de estudio, de manera que pueda proporcionar materiales apropiados, responder dudas y asesorar a los alumnos sobre recursos disponibles.
- **Habilidades técnicas:** puesto que en teleformación disponemos de una comunicación mediada por ordenador, todo tutor debe tener los conocimientos y destrezas necesarios para poder desenvolverse con soltura en este tipo de entornos, desde la preparación y

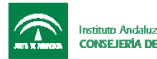

publicación de los materiales, ejercicios y actividades del curso hasta el empleo de las herramientas de comunicación con las que cuenta. El tutor debe tener capacidad además para simplificar los aspectos tecnológicos, consiguiendo que los alumnos se centren exclusivamente en el aspecto formativo.

• **Competencias didácticas y tutoriales:** el tutor debe conocer técnicas de dinámica de grupos, para fomentar la participación y el aprendizaje colaborativo, y disponer de habilidades de comunicación, especialmente escrita. Debe conocer igualmente las principales teorías del aprendizaje y tener en cuenta las características del aprendizaje adulto. Es fundamental además que disponga de la capacidad de síntesis necesaria para presentar a los alumnos contenidos relevantes y significativos, ayudándole así en su aprendizaje.

# **El perfil del tutor en teleformación**

Son muchas las características que definen el perfil de un buen teletutor. Como podemos suponer, éste no sólo tiene que reunir las características pedagógicas de un buen formador, sino que debe poseer además cualidades de animador y motivador de un grupo disperso geográficamente. Pero, ¿cuál sería el perfil del teletutor ideal?

Mencionamos a continuación algunas de sus características:

- Buenos *conocimientos de la materia que imparte*, y capacidad para transmitirlos.
- Destreza en el *manejo de las herramientas tecnológicas* de que dispone.

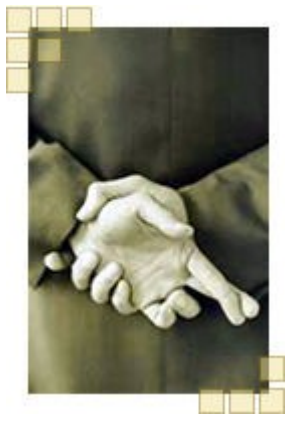

- *Capacidad de comunicación* y dotes sociales para crear
- entornos agradables y favorecer una comunicación abierta y fluida entre los participantes del curso.
- *Capacidad de motivar a los alumnos* y confianza en ellos. Debe transmitir una actitud positiva, apoyando y animando siempre a sus alumnos, y promoviendo una responsabilidad compartida cuando se trate de realizar trabajos en grupo.
- *Capacidad de organizar* y guiar el aprendizaje de los alumnos estableciendo plazos de entrega, proponiendo actividades, etc. Debe ser además un buen negociador para lograr un consenso con los alumnos en estos puntos.
- *Responsable*, comprometido con el programa y respetuoso, tanto con los alumnos, por los que debe mostrar siempre interés, como con las decisiones que se tomen en grupo.
- *Mentalidad abierta,* atendiendo las sugerencias de los alumnos y dando solución a los problemas que se planteen.
- *Adaptación* a las distintas condiciones, características y estilos de aprendizaje de los alumnos.
- Capacidad para *ponerse en el lugar de los alumnos,* comprenderlos y atenderles así de la manera más adecuada.
- *Capacidad de trabajo* y constancia en el seguimiento del progreso de los alumnos.

# **Para debatir en el foro...**

¿Cuál de estas características destacarías como la más importante a la hora de tutorizar un curso de e-learning? Te agradeceremos que compartas tu opinión con nosotros en el foro...

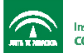

#### **Funciones del tutor en teleformación**

El tutor que afronta un proceso de formación mediante e-learning tiene que realizar diversas funciones que difieren de las que lleva a cabo en otro tipo de modalidades formativas, debido a las características del entorno en el que se produce:

• **Diseño del curso**: el tutor debe seleccionar los contenidos del curso, preparar los recursos y materiales complementarios, diseñar y planificar los ejercicios y actividades... Dado que el formato de los contenidos y actividades del curso debe ser específico para la web, y que debe cumplir con unos principios didácticos que lo hagan apropiado para la teleformación, es frecuente que en esta tarea el tutor cuente con la ayuda de un equipo de pedagogos, diseñadores gráficos y programadores web, especialmente en el momento de la elaboración de los contenidos.

Cuando se lleva a cabo el diseño de un curso, resulta fundamental la labor del tutor a la hora de sintetizar y seleccionar la información relevante. Muchas veces resulta conveniente reducir la información que se suministra a los alumnos con objeto de dejar un mayor espacio para la participación y el intercambio de ideas, aportando en ese caso material complementario para aquellos alumnos que deseen ampliar información.

- **Motivación y facilitación**: en teleformación destaca la figura del tutor como motivador y facilitador del aprendizaje, más que como transmisor de conocimientos.
- **Moderación de los debates que se produzcan**: además de favorecer el intercambio de ideas y opiniones, el tutor deberá actuar como moderador en los debates y discusiones en grupo que se produzcan a lo largo del curso.
- **Evaluación**: el tutor debe poder garantizar la adquisición y asimilación de conocimientos por parte del alumno, realizando un seguimiento continuo del progreso de cada uno. Deberá evaluar no sólo el aprendizaje del alumno, sino también el propio proceso formativo.
- **Apoyo técnico**: es frecuente en teleformación que aparezcan problemas técnicos y que los alumnos

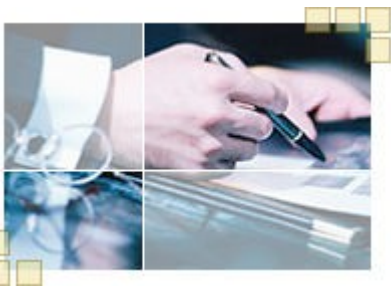

presenten desconocimiento acerca de las nuevas tecnologías empleadas, especialmente al principio de cada curso. El tutor deberá proporcionar en todo momento la ayuda necesaria de manera que el alumno pueda centrarse en el aprendizaje y no en el manejo de las herramientas.

En definitiva, podríamos resumir todo lo dicho hasta ahora en una frase: *el tutor debe ser una persona que ayude a sus alumnos a aprender.*

# **El tutor como motivador**

Como hemos visto, una de las funciones principales del tutor en teleformación es la de actuar como motivador, promoviendo la participación de los alumnos. Este papel del tutor como dinamizador implica también otras funciones complementarias:

• **Función social**: vimos que una de las características de un buen teletutor debe ser la capacidad de crear

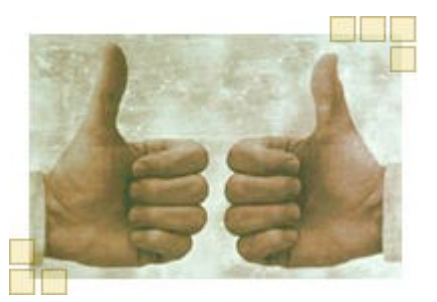

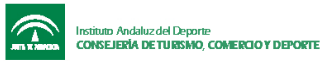

un entorno agradable y un buen ambiente de aprendizaje. En este sentido, debe mantener una actitud positiva en el seguimiento de las actividades que realicen los alumnos, animándolos en todo momento, así como promover las relaciones entre ellos y dar libertad para que expresen abiertamente los problemas que puedan tener.

• **Función motivadora**: el tutor debe tener presente la dificultad que el propio proceso de aprendizaje representa para el alumno, debido en gran parte a la frialdad que se atribuye al medio en el que se desarrolla. Deberá mostrarle en todo momento cuáles son los objetivos que persigue la acción formativa, conocer sus expectativas y adaptar en la medida de lo posible la formación a sus necesidades particulares, haciendo referencia a la aplicación y utilidad de lo aprendido en el contexto de cada alumno. Ahora bien, debemos ser conscientes de que el grado de motivación puede decaer en un momento dado entre los alumnos. En este caso debemos ser realistas, y manifestar un apoyo constante al alumno.

En muchos casos resulta conveniente involucrar a los propios alumnos en estas funciones, lo que supone para ellos un elemento motivador y les ayuda a implicarse en su propio aprendizaje.

En su función de *dinamizador,* la clave de un buen tutor está en su entusiasmo, dedicación y actitud ante el curso, más que en sus conocimientos.

### **El tutor como facilitador del aprendizaje**

Una de las labores fundamentales de la figura del tutor en teleformación es la de orientar y facilitar el aprendizaje a sus alumnos, actuando como un guía a lo largo del itinerario formativo:

• **Función de organización**: ya no se trata de dirigir al alumno, sino de acompañarle a lo largo del proceso de aprendizaje. Esto incluye, por ejemplo, orientar y asesorar al alumno, establecer la agenda del curso,

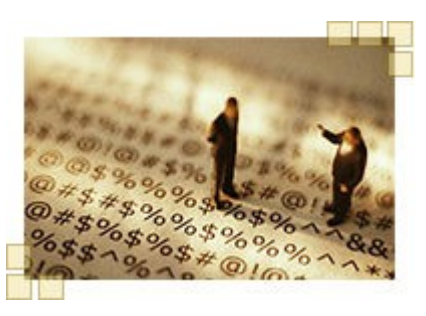

proponer actividades y temas de debate, observar la evolución de cada alumno y adoptar las medidas correctoras oportunas cuando sea necesario, etc. En muchas ocasiones es importante para la consecución de los objetivos propuestos marcar una serie de plazos, de modo que se controle de alguna manera la evolución del alumno en el curso.

• **Función de facilitador del aprendizaje**: mencionamos anteriormente que el teletutor ha de ser un experto en la materia que imparte, aunque su labor se centra en guiar y orientar al alumno, más que en transmitir sus conocimientos. Debe conocer los recursos disponibles y animar al alumno a hacer uso de ellos. En este sentido destacamos la importancia de conocer sistemas de búsqueda y de fomentar una actitud de búsqueda y ampliación de información entre los alumnos. Del mismo modo, deberá tener la capacidad de centrar las discusiones en los puntos cruciales, hacer preguntas que ayuden a la reflexión y responder a las cuestiones de los alumnos.

Como *facilitador del aprendizaje,* el tutor deberá acompañar al alumno, orientarle y asesorarle, pero no debemos olvidar que en teleformación el aprendizaje debe ser activo y participativo. El "enseñar diciendo" es sustituido por el "*aprender haciendo" (Learn by doing)*: el tutor propone actividades, orienta, ayuda, pero es el alumno el protagonista de su propio aprendizaje.

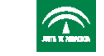

# **El tutor como moderador**

Como ya hemos mencionado en más de una ocasión, un tutor debe fomentar el intercambio de ideas y opiniones entre participantes del curso, proponiendo temas de debate y animando a la participación, pero para que esto resulte positivo y enriquezca el proceso de aprendizaje, debe realizar distintas actividades como moderador de los debates y discusiones en grupo que se produzcan:

- **Proponer temas de debate** relacionados con los contenidos del curso. Es recomendable que sea el propio tutor el que abra el tema con un primer mensaje, y que explique con claridad cuáles son los temas que se tratarán.
- **Promover la participación**, invitando a los alumnos a exponer y argumentar sus opiniones, y animándolos a comentar las opiniones de los demás, siempre desde una actitud de respeto.
- **Facilitar información** que complemente y argumente las opiniones expuestas y ayude a desarrollar los temas de discusión, de forma que el desconocimiento de una determinada materia no impida que un alumno pueda participar en el debate.
- **Integrar el debate como parte del aprendizaje** relacionando los temas que se traten con los contenidos teóricos estudiados.

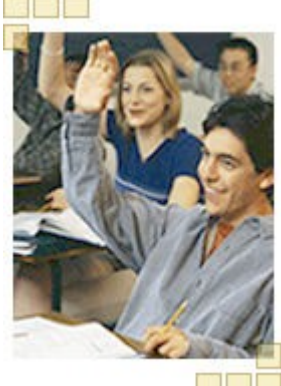

- **Lanzar preguntas** que ayuden a los alumnos a descubrir posibles contradicciones o inconsistencias en sus aportaciones y generen nuevas líneas de discusión, orientando así el debate hacia los puntos que resulten de interés para el aprendizaje.
- **Resumir a modo de conclusión las aportaciones de los alumnos** haciendo hincapié en las ideas clave, antes de pasar a otro tema.
- **Ayudar a los alumnos a mejorar sus habilidades de comunicación** señalándoles, en privado, posibles mejoras para un mayor entendimiento con el grupo.

# **El tutor como evaluador**

A menudo empleamos el término "evaluación" refiriéndonos únicamente a la comprobación del grado de adquisición de conocimientos del alumno. En teleformación, en cambio, la evaluación abarca todo el proceso formativo:

# • **Evaluación del alumno**

Se lleva a cabo una *evaluación continua* de los progresos del alumno, lo que le motiva en su trabajo y permite que tanto el tutor como el propio alumno puedan conocer en todo momento su evolución en el proceso de aprendizaje y aplicar medidas correctoras, en caso necesario. Esta evaluación continua minimiza además el riesgo de fraude que se daría si sólo se evaluase el resultado final, ya que no habría forma de comprobar que el alumno sea quien dice ser sin hacer uso de una sesión presencial.

Por otra parte, en teleformación se valora no sólo la adquisición de conocimientos a través de las calificaciones numéricas obtenidas en las pruebas de evaluación, sino también la actitud del alumno y las habilidades adquiridas (saber trabajar en equipo, colaborar, buscar información, participar en foros, realizar las tareas propuestas). Por tanto, la calificación final será un *compendio de los datos cualitativos y cuantitativos* que el alumno ha ido adquiriendo a lo largo de todo el proceso de aprendizaje.

Por último, la evaluación en teleformación es coherente con un modelo pedagógico abierto y flexible y se realiza por tanto *de manera individualizada*, sin pretender que todos los alumnos lleven el mismo ritmo de aprendizaje ni alcancen el mismo nivel. Además de

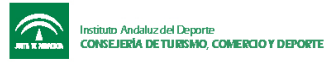

lo expuesto, a veces se realiza también una evaluación inicial, diagnóstica, de los alumnos, para conocer su nivel de conocimientos previo y orientarles adecuadamente.

# • **Evaluación de los distintos componentes de la acción formativa**

En teleformación se dispone de información sobre todos los componentes de la acción formativa, con lo que es posible evaluar no sólo al alumno, sino también otros aspectos como el funcionamiento de la plataforma, la calidad de los contenidos, la participación de los tutores, la utilidad de los materiales entregados y de las actividades propuestas etc.

# • **Evaluación de la formación**

Se evalúa el propio desarrollo del curso, de manera que, por ejemplo, el teletutor pueda analizar críticamente su propia actuación.

En su función de *evaluador,* el tutor debe realizar un seguimiento constante de los progresos del alumno, así como de su actitud y nivel de participación.

La evaluación del aprendizaje del alumno debe considerarse como *una etapa más del proceso formativo,* que se efectúa de manera continua, sistemática e integrada durante todo el proceso.

### **Tareas que debe llevar a cabo un tutor**

Ya hemos visto cuáles son las principales funciones del tutor en teleformación pero, ¿cómo se concretan esas funciones? Vamos a enumerar a continuación algunas de las tareas específicas que deben realizarse cuando se tutoriza un curso de teleformación:

• *Presentar el curso,* los objetivos que se persiguen y la metodología empleada. También resulta conveniente orientar a los alumnos sobre el itinerario más apropiado a seguir y proponerles una planificación que les ayude a cumplir los objetivos en el tiempo previsto, marcando incluso –en cursos largos– hitos temporales que los alumnos deban respetar. En todo caso, no hay que olvidar que la formación debe ser abierta y flexible, y los alumnos deben poder escoger su propio ritmo.

Es fundamental que los alumnos tengan claro desde el principio y en todo momento cuáles son los objetivos del curso y la finalidad y utilidad de las actividades propuestas, ya que de no ser así podrían perder motivación.

- *Procurar que los alumnos se conozcan entre sí,* proponiéndoles que rellenen su ficha o página personal y que visiten las de sus compañeros, cuando la plataforma disponga de ellas. De no ser así, invitarles a que se presenten a través del foro o el correo. En este punto puede ser conveniente que los alumnos realicen además un cuestionario inicial para que el tutor pueda analizar su nivel de conocimientos previo.
- *Animar en todo momento a la participación* de todos los alumnos, prestando especial atención a aquellos que presentan algún tipo de problema (ya sea de conexión a Internet, tiempo disponible, nivel de conocimiento previo...) para evitar que pierdan interés o lleguen incluso a abandonar el curso.
- *Resolver dudas* relacionadas tanto con los contenidos y actividades propuestas, como con el manejo y posibilidades de las herramientas empleadas.
- *Crear y organizar grupos de trabajo,* facilitando la coordinación entre sus miembros y promoviendo la colaboración entre ellos.

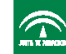

# **Para debatir en el foro...**

- El *aprendizaje colaborativo*, basado en la realización de actividades en grupo y en el intercambio de ideas y experiencias, presenta grandes ventajas en teleformación. ¿Qué beneficios crees que aporta a los alumnos? ¿Qué actitudes se promueven con este tipo de actividades? Te agradeceremos que compartas tu opinión con nosotros en el foro...
- *Proponer ejercicios y actividades i*ndividuales o en grupo que ayuden a los alumnos en su aprendizaje, y revisarlos a medida que los alumnos los realicen, comentándolos con ellos de manera individual (a través del correo, por ejemplo) siempre en tono positivo y motivador, haciendo sugerencias y apuntando posibles mejoras cuando sea el caso. Es importante que esta respuesta sea lo más rápida posible, para que el alumno se sienta acompañado en su trabajo.
- *Responder* los correos recibidos con la mayor rapidez posible.
- *Crear foros de debate* que puedan resultar de interés para los alumnos y dinamizarlos participando en ellos y animando a su vez a los alumnos a participar.
- *Convocar sesiones de chat,* anunciarlas con suficiente antelación asegurándose de que todos los alumnos están informados de la cita, actuar de moderador y animador, creando un clima agradable. Enviar posteriormente un resumen de los temas tratados para aquellos alumnos que no hubieran podido participar.
- *Realizar un seguimiento continuo* de los progresos y actitudes de cada alumno y del grupo en general, desarrollando así una evaluación continua y tomando medidas correctoras cuando se detecte alguna deficiencia.
- Mantener un contacto periódico con el resto del equipo docente y administrativo para *llevar a cabo tareas de coordinación* e informar sobre el desarrollo del curso y la participación de los alumnos.
- *Estar informado* de los distintos eventos externos que puedan resultar de interés para el curso, así como de información y documentación complementaria, y mantener informados a los alumnos a través de las herramientas oportunas (agenda, tablón de anuncios, correo, foros...).

Se puede observar que las tareas de organización y motivación del grupo constituyen un elemento fundamental de la acción tutorial. De la interacción tutor-alumno que se establezca puede llegar a depender en algunas ocasiones el éxito o fracaso de una acción formativa.

# **Tipos de actividades que puede proponer**

Ya hemos visto la importancia que tiene la interacción tutor-alumno para el éxito de un curso de teleformación. Esa interacción vendrá determinada en gran medida por el tipo de actividades que el tutor proponga, que serán las que marquen el estilo y ritmo del curso y creen un clima de aprendizaje determinado.

Según A. Sales, en su artículo *La tutorización de cursos online y la diversidad*, los distintos tipos de actividades que un tutor puede proponer en sus cursos son, a grandes rasgos, los siguientes:

• **Actividades de presentación:** no podemos olvidar la importancia que tienen las fórmulas sociales de presentación, tanto en los cursos presenciales como a través de Internet. Así pues, bien se haga de un modo u otro, cualquier curso a través de Internet debe comenzar

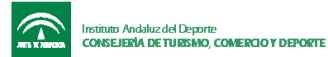

con alguna actividad de presentación tanto del equipo docente como de los participantes al curso.

El modo más o menos formal de la actividad dependerá del carácter que queramos imprimir desde un principio a cada curso o de las características de los participantes. En cualquier caso, es importante romper el hielo y acercarse al grupo, conocer sus expectativas y crear un clima propicio de aprendizaje.

- **Actividades de recuperación de información:** una de las actividades fundamentales de la formación online es aprender a buscar y seleccionar el gran contingente de información que la red puede ofrecer a todo aquel que se adentre en ella. Más allá de los materiales didácticos que el equipo docente haya preparado, los participantes pueden tener a su disposición muchos más datos y contenidos, si saben cómo buscarlos y recuperarlos para su uso didáctico.
- **Actividades de análisis crítico:** la información no siempre se convierte en conocimiento. Para que esto ocurra es necesario que cada participante analice reflexivamente esa información, aportando sus ideas, dudas y sugerencias sobre el tema y reelaborándola desde su propia perspectiva y valores. Sólo cuando ese contenido cobra significado para el estudiante podemos decir que está aprendiendo, de lo contrario se limitaría a memorizar información sin llegar a comprenderla.
- **Debate:** si bien las anteriores actividades pueden realizarse individualmente, es importante que haya un contraste de ideas y opiniones, puesto que el aprendizaje es un fenómeno social, y sólo desde la interacción y el intercambio con los demás llegamos a él. Por eso el debate debe estar siempre presente en la programación del curso como parte esencial del desarrollo, no sólo de los conceptos sino también de los procedimientos y actitudes propios de la formación.
- **Actividades en grupo:** una de las claves metodológicas de la formación online es el aprendizaje colaborativo, por lo que las actividades en grupos cooperativos son el punto central de un modelo formativo interactivo, flexible y autónomo. El tutor se convierte en facilitador y dinamizador y los participantes asumen la responsabilidad de su propio aprendizaje. Dada su importancia didáctica y educativa, desarrollaremos especialmente este aspecto con más detalle en el siguiente apartado.
- **Actividades de evaluación:** a lo largo del curso se debe ofrecer a los participantes la posibilidad de dar una valoración sobre los contenidos y actividades que se van proponiendo, al igual que se propician las actividades de autoevaluación individual y de equipo. Su objetivo fundamental es que cada uno pueda valorar sus progresos y reconocer sus dificultades y posibilidades, permitiendo así una mejor autorregulación del aprendizaje.

### **Técnicas de motivación**

Para muchos alumnos la teleformación es aún algo nuevo, totalmente distinto de aquello a lo que están acostumbrados cuando reciben cursos de formación. Es posible que se encuentren inseguros o escépticos, o que estén intimidados ante lo que supone un reto para ellos. También es muy frecuente en este tipo de cursos que el alumno tenga *sensación de soledad* o aislamiento debido a la distancia física que le separa de unos compañeros y tutores a

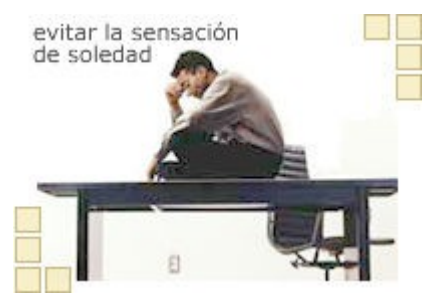

los que no conoce personalmente. Estos factores pueden provocar desmotivación, y de la capacidad del tutor para superarlos dependerá en gran medida el éxito del curso.

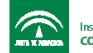

Ante la frialdad que se atribuye a las plataformas de teleformación y a la comunicación mediada por ordenador, es necesario emplear técnicas que *humanicen* el entorno en el que se produce el aprendizaje y creen un clima apropiado en el que los alumnos se encuentren cómodos y participen activamente, sintiéndose parte de un grupo.

Algunas técnicas que pueden ayudar a evitar la desmotivación y la sensación de soledad son las siguientes:

- *Enviar de un correo de bienvenida* a los alumnos, para tener una primera toma de contacto con ellos y hacerles sentir que no van a estar solos en su tarea.
- *Enviar a cada participante una breve guía* en la que se describa el funcionamiento básico de las herramientas de la plataforma. En esta guía, o como elemento aparte, conviene ofrecer al principio del curso una descripción clara de los objetivos que se persiguen, y una planificación inicial.
- *Proponer actividades de presentación,* ya sea rellenando la ficha o página personal, a través de los foros o del correo. Procurar que los alumnos sean conscientes de que forman parte de un grupo con el que pueden compartir intereses y preocupaciones similares. Promover la comunicación entre ellos. Puede ser buena idea proponer un chat informal al inicio del curso, donde todos se conozcan y se establezca una primera toma de contacto.
- *Dejar un espacio para que tengan lugar encuentros informales* en el grupo, creando un foro específico para ello o convocando sesiones de chat en las que se permita un ambiente relajado. Esto ayuda a los alumnos a conocerse y genera un ambiente amable y de complicidad que puede resultar muy motivador.
- *Tener un contacto periódico con cada alumno* para mostrar interés por los problemas que le puedan surgir en el curso y por los progresos que vaya teniendo. El alumno debe sentir que su participación en el grupo es importante.
- *Ofrecer confianza a los alumnos.* Es importante conocerlos, dirigirnos a ellos por su nombre, hacer algún comentario informal a veces...
- Tratar de *organizar alguna sesión presencial* cuando sea posible, en la que los alumnos puedan conocerse personalmente, se traten dificultades planteadas en el curso, se organicen jornadas de trabajo en grupo, etc. Además, se deben aprovechar estas sesiones para motivar y animar a los alumnos.
- *Establecer horarios de tutoría* en los que el tutor se encuentre a disposición de aquellos alumnos que tengan problemas o dudas que sean difíciles de tratar por los medios habituales (correo, foros), dándoles la posibilidad de contactar en tiempo real mediante el chat o el teléfono. Ofrecer alternativas para contactar con él: direcciones de correo externas, números de teléfono, etc
- *Ofrecer apoyo individual* a los alumnos que lo necesiten.
- *Organizar actividades en grupo*, ayudándoles a que la distancia no suponga un problema. Hay que tener cuidado en la elección de los participantes y la asignación de las tareas de cada uno, darles tiempo a que se habitúen a la dinámica de grupo, ofrecerles pautas de organización al inicio y dotar al grupo de autonomía progresiva mostrando confianza en sus componentes.
- Tener *sentido del humor* y un talante entusiasta. Ejercer tareas de dinamización y transmitir ánimos a los alumnos.
- *Guiar el curso de manera organizada,* realizando un seguimiento continuo de los problemas que puedan surgir, y planificando con tiempo las tareas que deban llevarse a cabo.

• *Responder a los correos y mensajes de los alumnos* y comentar con ellos los ejercicios y actividades realizados en el menor plazo de tiempo posible.

Es importante que el alumno perciba sus progresos en el curso, no sólo en cuanto a la adquisición de conocimientos se refiere (para lo que debe conocer de antemano los objetivos que se pretende alcanzar), sino también en cuanto al desarrollo de otras habilidades, tales como trabajo en grupo, búsqueda y selección de información, empleo de nuevas tecnologías, etc.

#### **Realización de tutorías**

Las plataformas ofrecen herramientas que permiten realizar tutorías a través de Internet. La manera más común de clasificarlas es atendiendo a si el alumno y el tutor se encuentran conectados simultáneamente [\(sincrónicas](file:///D:/Vanessa/Cursos/Formador de teleformadores/curso_teleformacion/tema4/pagina20.htm)) o si por el contrario la comunicación es diferida [\(asincrónicas\)](file:///D:/Vanessa/Cursos/Formador de teleformadores/curso_teleformacion/tema4/pagina19.htm).

No obstante, no hay que olvidar que cuando por el tipo de duda planteado sea muy complicada su resolución a través de las herramientas disponibles, o cuando el problema sea de carácter técnico e impida al alumno conectarse a la plataforma, siempre se puede recurrir a otros métodos, como un correo electrónico externo, el fax o el teléfono (éste último bastante empleado también en teleformación, a veces más de lo que sería deseable).

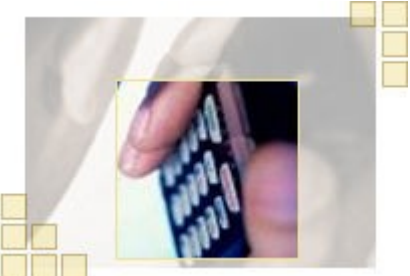

#### **Herramientas asincrónicas**

Las herramientas asincrónicas más comunes son el correo y los foros. Mediante el

correo **s**e pueden responder dudas de manera individual o dirigiendo la respuesta a un grupo. Es importante el tono en el que se redactan los mensajes, y fundamentalmente, el tiempo de respuesta, que no debería ser superior a 24 horas.

La ventaja de los foros con respecto al correo es que todos los alumnos (o al menos el grupo que tenga acceso a ese foro determinado) pueden leer la pregunta y participar en su respuesta. Algunas plataformas tienen, además de los foros abiertos en los que participa todo el grupo, otros tipos de foros específicos para la relación de tutorías, como son:

• *Foros de preguntas al tutor:* en este tipo de foros cualquier alumno puede exponer una consulta o duda, pero sólo el tutor tiene la

posibilidad de responder a los mensajes. De esta forma se evitan las confusiones que pueden llegar a producirse en un foro abierto cuando la respuesta que ofrece un alumno a otro no es correcta.

• *Foros de preguntas frecuentes (FAQ***):** en estos foros sólo el tutor puede enviar consultas y respuestas, en tanto que los alumnos únicamente tienen la posibilidad de leerlas. Se emplean para que el tutor envíe las preguntas más frecuentes junto con su respuesta, para evitar que una pregunta se repita continuamente.

Como norma general, conviene emplear el foro para resolver cuestiones que afecten al grupo general, y dejar el correo para aquellos casos puntuales que requieran una atención más individualizada. De esta manera se evita saturar el correo de mensajes (que son más difíciles de localizar después que los mensajes de los foros), así como escribir en el foro mensajes que sólo afecten a uno o a un grupo reducido de alumnos.

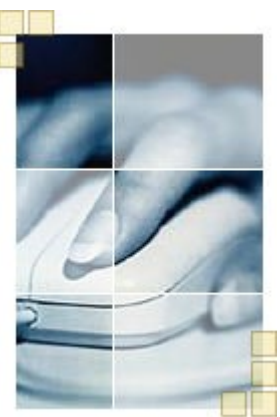

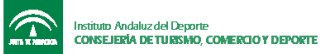

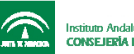

#### **Herramientas sincrónicas**

Entre las herramientas sincrónicas que se pueden emplear para la realización de tutorías podemos encontrar el chat y, menos frecuentes, las videoconferencias y las pizarras electrónicas.

• *El chat* ofrece la oportunidad de que alumnos y tutor se encuentren e intercambien mensajes de manera simultánea. Se puede optar por organizar una cita con los alumnos cuando éstos lo requieran, o bien establecer unos horarios en los que el tutor estará siempre disponible a través del chat para todos los alumnos que lo necesiten.

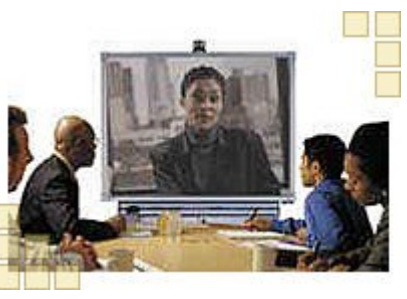

• *La videoconferencia* consiste en la transmisión de vídeo y audio en tiempo real entre los puntos conectados,

permitiendo que los tutores y los alumnos se "vean" y se "escuchen". El problema es que requiere dispositivos adicionales de los que no todos disponen.

- La *audioconferencia* es similar a la videoconferencia, pero en este caso sólo se transmite audio.
- Por último, las *pizarras electrónicas p*ermiten que alumnos y tutores compartan una pantallas en la que todos puedan escribir y dibujar, como si de una pizarra tradicional se tratase. Son muy útiles en determinadas ocasiones, acompañadas la mayoría de las veces por un chat.

# **Experiencias y recomendaciones**

Ya conocemos las funciones y tareas que debe desempeñar un tutor en un curso de teleformación. No obstante, hay diversas situaciones a las que tendrá que hacer frente y que dependerán de las características concretas del curso y de los alumnos. Conocer cuáles son estas situaciones y saber actuar de manera apropiada es algo que se adquiere con la propia experiencia. No obstante, presentaremos a continuación algunos aspectos sobre los que un tutor puede reflexionar antes de enfrentarse a una acción formativa.

#### **Diversidad de intereses y motivaciones de los alumnos**

No todos los alumnos que se matriculan en un curso se encuentran en la misma situación cultural o social ni tienen los mismos intereses y expectativas. También difieren en el estilo de aprendizaje y en la forma de trabajar de cada uno. Puede que algunos de ellos se sientan más cómodos en un curso basado en el estudio de los contenidos con una interacción mínima entre participantes, mientras que otros participen de manera activa. Estos factores dificultarán el trabajo colaborativo e influirán en las relaciones interpersonales.

En estos casos el tutor puede optar por establecer roles y asignar tareas concretas a cada participante cuando deban trabajar en grupo. Puede también crear espacios de comunicación informales en los que cada uno pueda exponer con libertad sus puntos de vista, procurando encontrar intereses comunes y sacar provecho de la propia diversidad, enriqueciendo de esta manera el aprendizaje.

# **Dedicación del tutor**

Un teletutor debe ser consciente del tiempo y el esfuerzo que supone tutorizar un curso de teleformación, muy superior al que requiere la modalidad presencial.

En tanto que en los cursos presenciales las explicaciones y resolución de dudas se dirigen al grupo completo y la impartición del curso tiene lugar en un momento determinado, en teleformación hay que dar una atención individualizada a cada participante y se debe

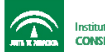

ofrecer la sensación de que el tutor está disponible en todo momento. El tiempo de dedicación se multiplica por tanto en función del número de alumnos del curso. Se requiere además una atención continua de las demandas de los alumnos, que accederán al curso en distintos momentos en función de cómo organice cada uno su tiempo.

Hay que tener en cuenta por otra parte que los alumnos no siguen, como en formación presencial, un ritmo de trabajo común. Aunque el tutor ofrezca una planificación que los alumnos deban cumplir, ésta debe ser flexible para permitir que cada uno establezca su propio ritmo, y el tutor debe ser capaz de guiarles a todos en función de la disponibilidad y estilo de aprendizaje de cada uno. Los alumnos deben ser igualmente conscientes de la dedicación que requiere un curso de estas características.

#### **Comunicación a través del lenguaje escrito**

Uno de los problemas que se pueden presentar en teleformación está relacionado con que la mayor parte de la comunicación es escrita y mediada por ordenador.

Muchos alumnos presentan dificultades a la hora de expresar sus ideas por escrito. Esto puede ser debido a muchos factores, como la necesidad de reflexionar previamente sobre lo que se desea exponer, la dificultad para sintetizarlo en unos pocos párrafos, la falta de soltura en el manejo de las herramientas de comunicación o la carencia de los elementos de comunicación no verbal que ofrece el contacto presencial.

El tutor debe ayudar a los alumnos a que se expresen en este nuevo medio, haciendo que pierdan el miedo y la vergüenza mediante foros o chats informales. Hay que tener presente que esto, que supone un inconveniente, bien aprovechado puede llegar a convertirse en una ventaja, ya que en muchos casos la interacción tutor-alumno que se establece en teleformación es mucho más intensa y amistosa que la que puede darse en formación presencial, gracias precisamente a estos espacios informales de complicidad y apoyo mutuo.

#### **Flexibilidad en los contenidos y actividades**

Cuando se planifica un curso de teleformación hay que tener en cuenta los distintos conocimientos y experiencias previas de los alumnos, así como sus diferentes estilos de aprendizaje, intereses y necesidades.

Contenidos y actividades deben ser diseñados considerando que el alumno no dispone de la figura de un tutor presencial que aclare sus dudas y dé las explicaciones oportunas "sobre la marcha". En teleformación debemos adelantarnos a los problemas que puedan surgir, lo que implica por ejemplo permitir diversos itinerarios para navegar por los contenidos, ofrecer recursos para aquellos alumnos que deseen profundizar y ampliar información, dar definiciones y explicaciones adicionales en aquellos puntos que creamos que puedan presentar dificultades o que requieran determinados conocimientos previos, etc.

Un tutor que no tenga esto en cuenta y planifique un curso de manera demasiado rígida puede verse desbordado por las demandas de aquellos alumnos que no puedan seguir el ritmo marcado. Para evitarlo, hay que indicar a los alumnos las distintas alternativas por las que pueden optar para que cada uno escoja la más adecuada a sus necesidades y pueda seguir su propio ritmo.

#### **Participación e interacción con los alumnos**

Gran parte del aprendizaje en teleformación se basa en la participación y en la interacción con el resto del grupo. Debe ser por tanto activo y dinámico, en tanto que cada alumno debe tomar sus propias decisiones como protagonista de su formación, y debe desarrollar habilidades de comunicación y colaboración.

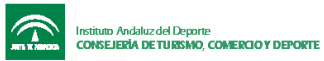

Esta metodología puede resultar complicada o incómoda para aquellos alumnos que prefieren trabajar de manera individual o de forma mucho más guiada. También resulta más difícil para el tutor, que debe valorar las actividades de manera más subjetiva e individualizada, y saber establecer una correcta dinámica de trabajo en grupo. Pese a ello, el aprendizaje abierto y colaborativo presenta grandes ventajas y ofrece mayor provecho que otras metodologías.

De la práctica se desprende que, pese a las dificultades que en algún momento se puedan presentar, un curso de teleformación puede aportar mucho más de lo que en principio cabría esperar, llegando a ser una experiencia muy enriquecedora tanto para los alumnos como para el propio tutor.